# 智慧財產權聲明

本產品之智慧財產權係歸英華達所有或由英華達取得合法授權,有關產品及本手冊之文字、 軟體、圖片、音樂等,均受著作權法、商標法、專利法或其他法律保護。

在未經英華達事前書面同意下,用戶不得擅自進行重製、改作、轉移、傳輸…等有害英華達 或其合法授權人之行為,若因而發生侵權情事,用戶應自行承擔相應法律責任,英華達同時 保留一切法律之追訴權。

英華達股份有限公司

**Trademark List** 

**Quick Time**

**® Registered trademark of Apple Computer, Inc.** 

**Copyright© <sup>2006</sup> Apple Computer, Inc. and Inventec Appliances Corporation. All rights reserved.**

### **第 1 頁 共 53 頁**

# *歡迎使用*

本機是一款同時支援GSM和CDMA的雙網雙待手機(以下簡稱"手機"或"話機"),具有65K 色TFT螢幕, 64和絃, 支援IP3播放以及百萬畫素相機, 支援IIAP上網和常用的PDA功能, 支 援記憶卡。

### **注意:本手機用戶手冊中的「按下」按鍵,是指按下鍵後馬上放開。「長按」按鍵,是指按 下鍵並保持一小段時間(>2 秒),然後放開。發送鍵 G 是指 GSM 按鍵。發送鍵 C 是指 CDMA 按鍵。**

本手機用戶手冊中的 SIM 卡為代表一般 GSM 行動電話系統的 SIM 卡, 而 UIM 卡為 CDMA2000 行動電話系統的 SIM 卡。

- ² 請仔細閱讀本手冊後, 再使用本手機。
- ² 新購買的手機,在首次使用前需先充電 4 小時,並且在第一次電量完全耗盡後,再進行 第二次充電。如此反復使用幾次後,電池將達到最佳使用效果。

本款手機說明書內容與實物可能存在差異,請以實機為準。若本款手機及其附件有任何更 新,本公司恕不另行通知。

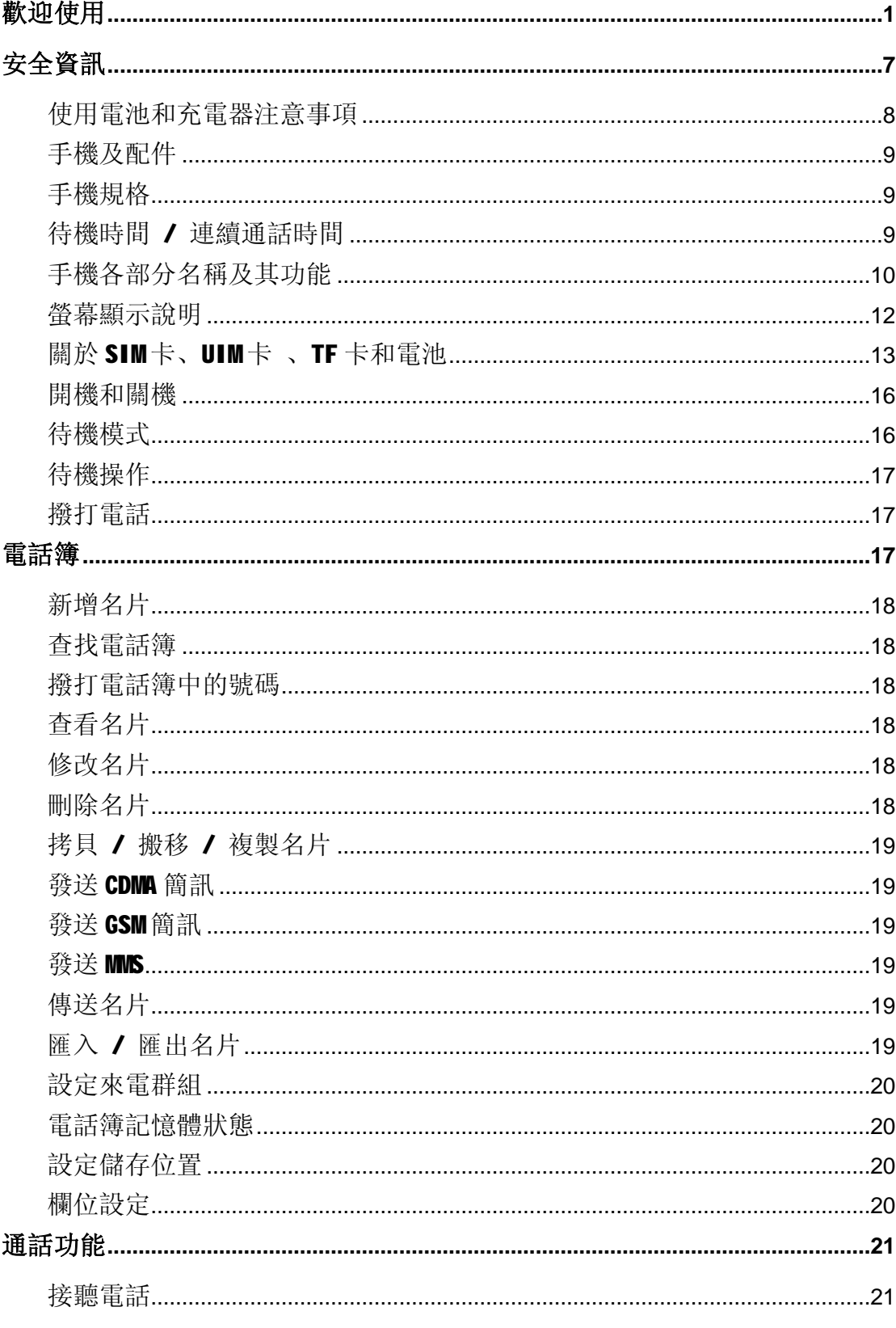

## 目錄

第3頁共53頁

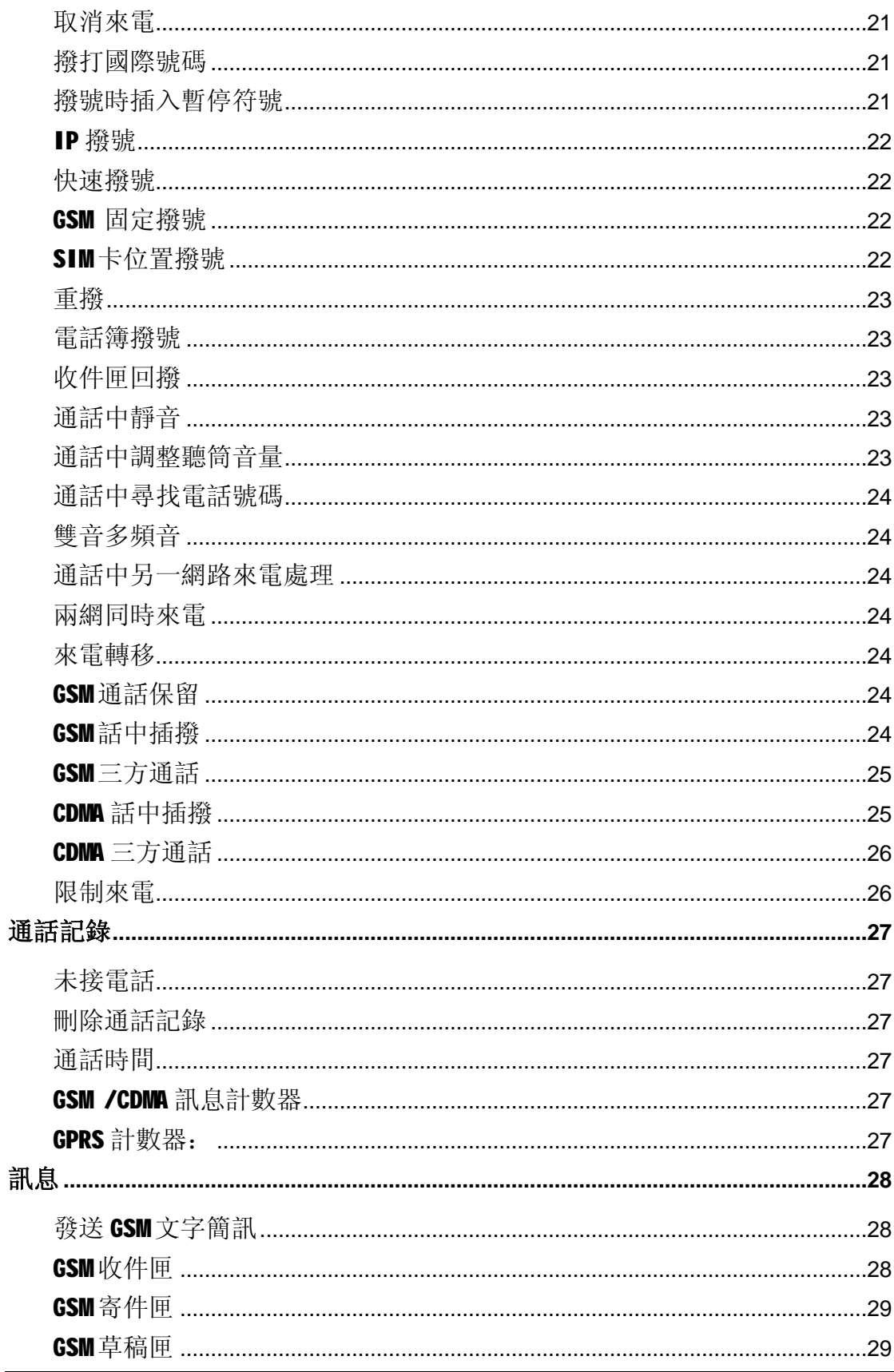

# 第4頁共53頁

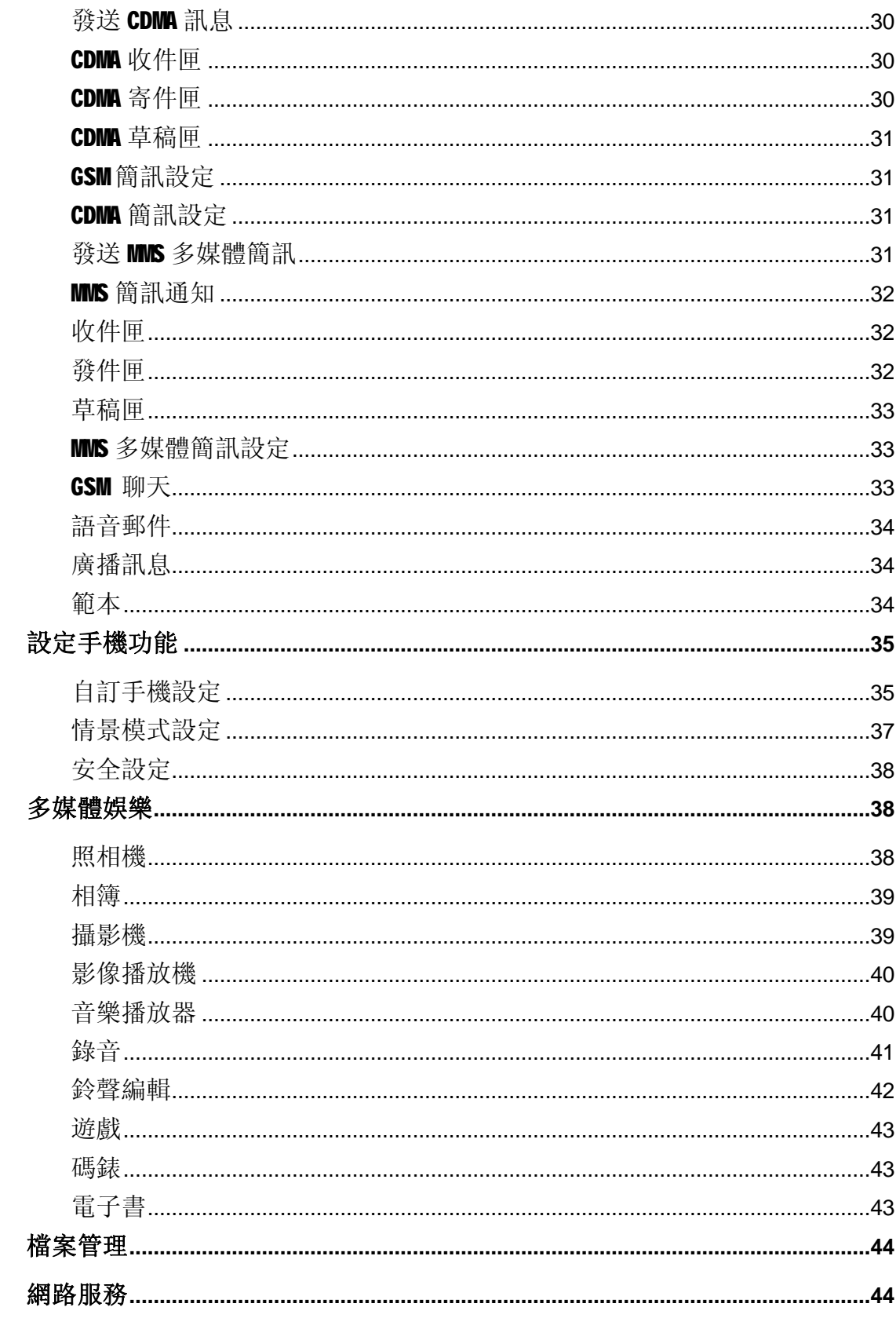

第5頁共53頁

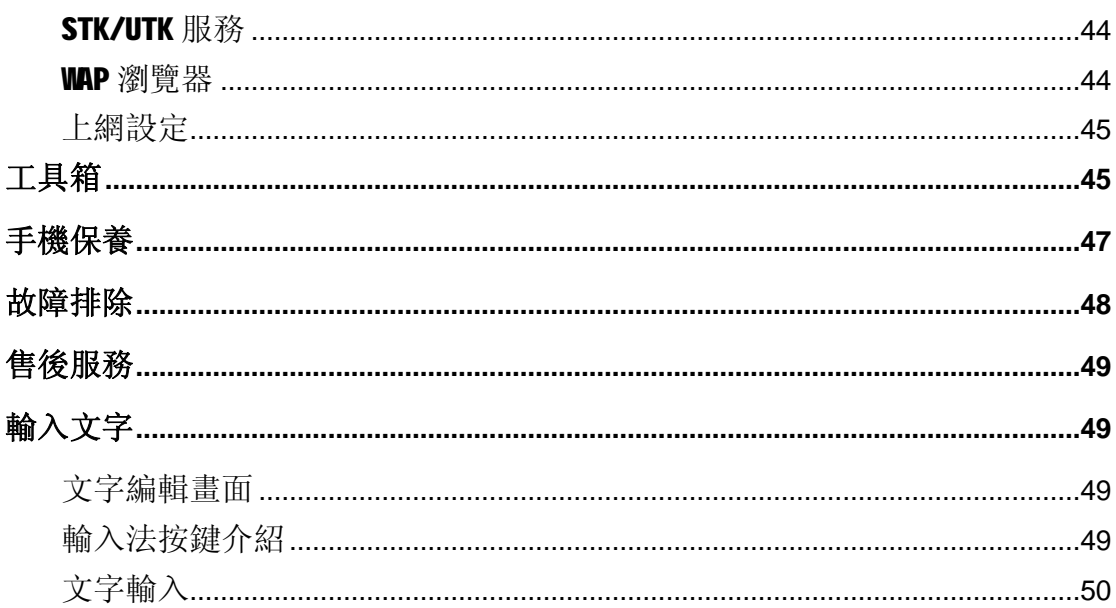

*安全資訊*

- <sup>l</sup> 在使用手機前,請仔細閱讀本章節,以建立正確安全的使用方法,確保手機持有人或他 人生命財產安全。
- <sup>l</sup> 本手冊中的所有顯示界面均為參考示例,個別實際顯示內容可能與服務提供商、網路系 統商的預製或 SIM/UIM 卡有關;另本使用說明書所提到之功能若不同於您的手機,請以 手機功能為准。
- <sup>l</sup> 本產品的規格及外觀,因功能改進而有變動時,恕不另行告知。
- l GSM 服務相關問題,請洽詢各 GSM 系統服務商。
- **I CDMA** 服務相關問題, 請洽詢各 CDMA 系統服務商。
- <sup>l</sup> 請注意隨時將重要資料自行備份並妥善儲存。因操作錯誤、收訊不良或停電等外部因素 造成無法通話或資料丟失等損失,本公司概不負責。
- <sup>l</sup> 請勿於過熱或過冷的環境中使用,否則可能造成故障。
- <sup>l</sup> 在有水氣或濕度高的情況下使用可能造成手機、充電器及電池故障。
- <sup>l</sup> 請勿讓手機掉落或遭受強烈撞擊,否則可能造成故障而無法使用。
- <sup>l</sup> 請勿在易受干擾的電子設備附近使用手機,否則可能會引起電子設備產生故障。這些電 子設備包括:助聽器、起搏器等醫療電子設備、火災報警器、自動門以及其他自動控制 設備。如果必須在這些醫療設備附近使用手機,請先向這些設備的製造商及經銷商諮詢, 以免產生干擾。
- <sup>l</sup> 在飛機上、醫院內等禁止使用手機的地方請關機,以免對電子和醫療設備造成干擾。如 果必須在這些地方使用手機,請遵守相關場所的規定。
- <sup>l</sup> 本手機採用內置式天線。開機使用時請避免持握話機頂部的天線裝置區域,否則會影響 通話品質及無線性能,並會縮短通話時間。
- <sup>l</sup> 為避免消磁狀況發生,金融卡、電話卡等有磁性的卡片類請勿接近充電器及手機,以避 免造成卡片無法使用。
- <sup>l</sup> 請勿將手機及電池放置于陽光直射或烈日下的車內等高溫地方,以避免電池因過熱、漏 液、破裂、變形甚至起火等原因造成傷害。
- <sup>l</sup> 請勿將手機放置於具有過量灰塵或振動(會引起故障)的場所,以避免手機故障。
- <sup>l</sup> 請勿自行拆解手機、充電器及電池或改造內部結構,以避免故障及事故發生。
- <sup>l</sup> 請勿讓兒童擺弄手機或其附件,以免對本人或他人造成傷害,或損壞手機或附件。手機 或附件可能包括容易造成兒童窒息的可拆卸小部件。
- <sup>l</sup> 手機有污垢時請以乾布擦拭。請勿使用如汽油等有機溶劑擦拭,以避免造成外部表面損 害。
- <sup>l</sup> 若手機於使用中發生冒煙、出現異味等異常現象時,請立即關閉手機電源,並取出電池。

#### **第 7 頁 共 53 頁**

請至銷售店洽詢委託修理,請勿繼續使用以免造成災害。

<sup>l</sup> 請勿將本手機當作城市垃圾處理。具體可查詢當地有關廢舊電子產品處理的規定。

#### **使用電池和充電器注意事項**

- <sup>l</sup> 電池的可使用時間是在 25℃的環境且訊號穩定狀態下預估值。若在訊號較弱、溫度過高 或過低、系統服務區域外等地方使用,會增加電池消耗,減短待機時間及通話時間。
- <sup>l</sup> 請使用本公司所指定的相關配件,如:電池、充電器等。以避免因規格不符引起電池過 熱、漏液、爆炸甚至起火的危險。
- <sup>l</sup> 電池應放在陰涼、通風好、無陽光直射的地方。如果電池長期處於耗盡狀態,將無法進 行充電。因此如果在長時間內不使用手機,請定期對電池進行充電。
- <sup>l</sup> 電池是易耗品。所有的電池都有一定的使用壽命,當反覆充電無法改善電池性能時,說 明電池已經報廢,必須更換新電池。
- <sup>l</sup> 新購買的手機,請將電池充滿電後再使用。
- <sup>l</sup> 請勿在以下地點進行充電:陽光直射、溫度等於或低於 0℃,等於或高於 45℃、過濕、 灰塵過大或有振動(會引起故障)的場所,以及靠近電視機、收音機的地方(對視頻或音頻 訊號產生噪音干擾)。
- 1 取下電池前,請先將電源關閉,等待2秒以上再將電池取下。
- <sup>l</sup> 請勿擅自拆卸手機和充電器進行改造,以免發生故障和造成傷害。
- <sup>l</sup> 請勿強力碰撞或拋擲手機及電池,以免電池滲漏、過熱或手機發生故障。
- <sup>l</sup> 請勿將電池的兩極短接,以免電池滲漏、過熱、起火或爆炸。
- <sup>l</sup> 若電池外漏的液體不慎進入眼睛,應立即用清水沖洗眼睛,並儘快就醫。若不盡速處理, 可能造成眼睛失明等嚴重傷害。
- <sup>l</sup> 若電池不慎濺到液體,可能因電池過熱,造成灼傷或故障。充電器也會產生過熱、損壞、 觸電和故障。內部不慎浸水或充電中發生冒煙、出現異味等異常現象時,請先關閉手機 電源, 並拔下插在插座內的 AC 電線, 請至銷售店洽詢委託修理, 請勿繼續使用, 以免造 成傷害。
- <sup>l</sup> 請勿將充電器及 AC 線置於火苗或暖爐等高溫地方,以避免充電中的電池因過熱、漏液、 著火等原因而造成傷害。
- <sup>l</sup> 請勿用濕手接觸充電器、電源線和交流電源的插頭,以防止觸電或造成故障。
- <sup>l</sup> 請勿使勁拉扯充電器的導線,請勿將重物放在電源線上,且請勿隨意更換電源線,否則 可能會引起觸電或著火。
- <sup>l</sup> 當電池充電完成後請將充電器從電源插座上拔下。
- <sup>l</sup> 請勿將廢棄電池和垃圾一起丟棄。在處理廢棄電池時,請遵守當地管理部門的規定。

#### **第 8 頁 共 53 頁**

**入門知識**

# **手機及配件**

開啟手機包裝盒,請確認您擁有本手機的所有配件,如有缺少,或使用說明書出現缺頁等嚴 重影響閱讀的情況,請與原廠服務中心聯繫。

## **手機規格**

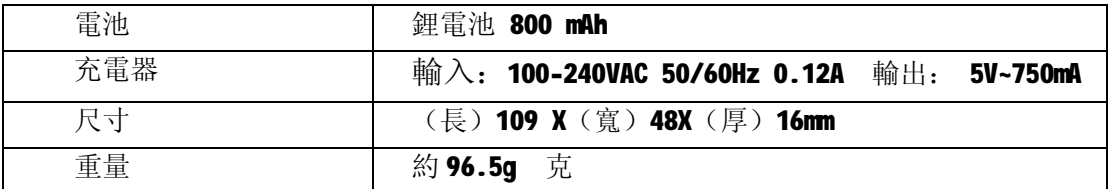

# **待機時間 / 連續通話時間**

#### **待機時間**

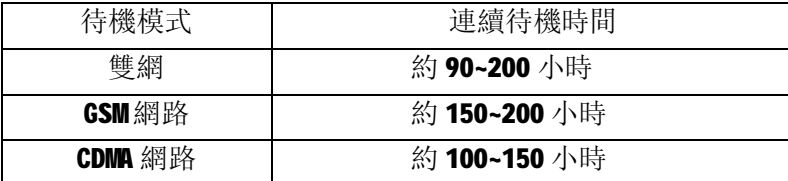

#### **連續通話時間**

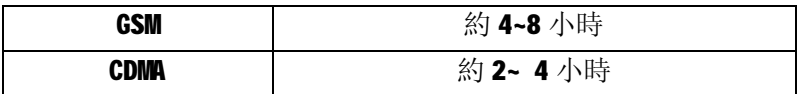

**\*待機時間是指手機在不通話,不移動情況下的持續開機工作時間,待機時間和通話時間與 實際網路情況有關。**

# **手機各部分名稱及其功能**

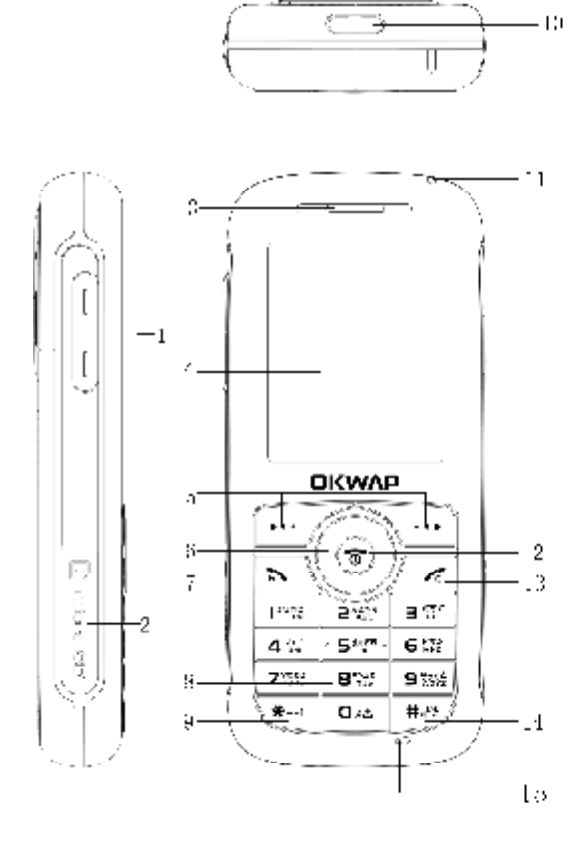

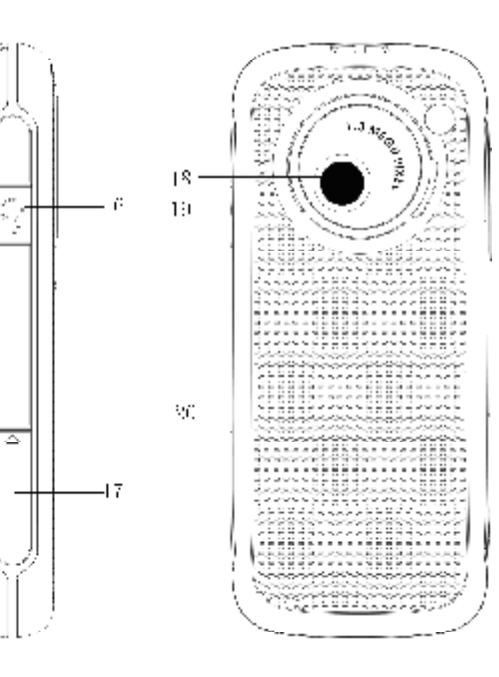

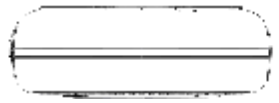

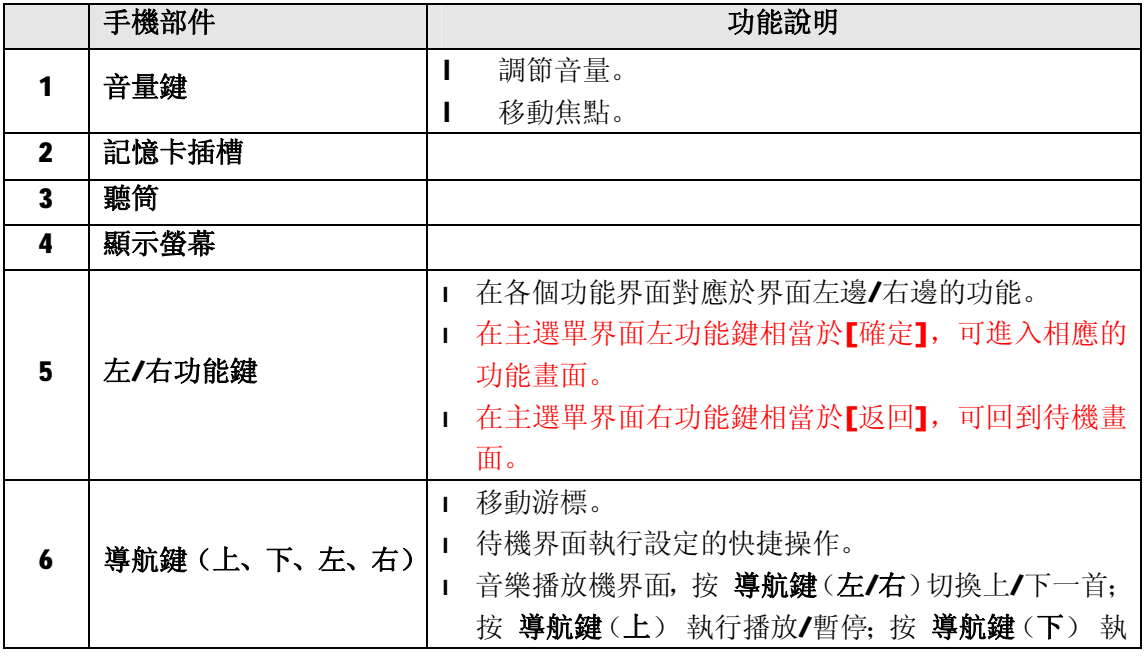

**第 10 頁 共 53 頁**

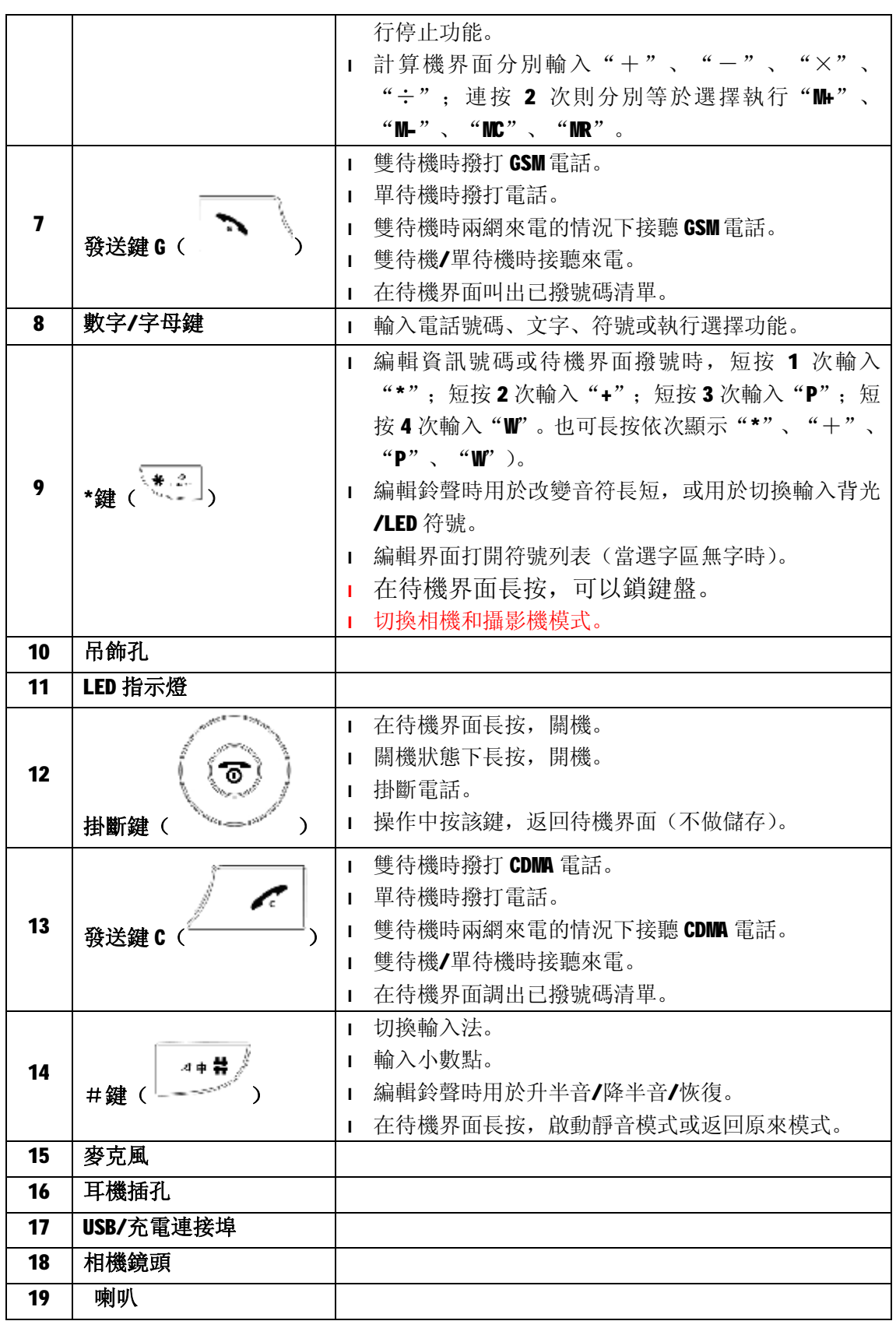

# **第 11 頁 共 53 頁**

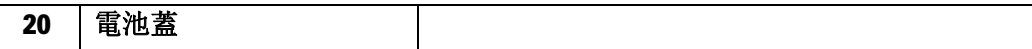

## **螢幕顯示說明**

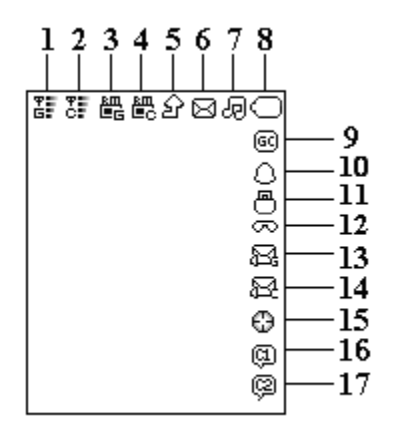

下表列出狀態欄可能出現的圖示指示。除 G、C 模式以及電量圖示以外,其他圖示按話機的 目前狀態和優先順序別依次排列。圖示僅供參考。

|                         | 圖示  | 說明                                                                                          |
|-------------------------|-----|---------------------------------------------------------------------------------------------|
| 1                       | 퍊   | 手機開啟了 GSM模式或包含 GSM 的其他模式組合, 且處於 GSM 服務<br>區時顯示。訊號強度分為 0~4 共 5 級,具體顯示狀態根據目前話<br>機所處地的訊號強度而定。 |
| $\mathbf{2}$            | 쨙   | 手機開啟了 CDMA 模式或包含 CDMA 的其他模式組合, 且處於 CDMA<br>服務區時顯示。訊號強度分為5級,具體顯示狀態根據目前話機所<br>處地的訊號強度而定。      |
| 3                       | 饂   | 處於 GSM 漫遊狀態時出現。                                                                             |
| 4                       | 體   | 處於 CDMA 漫遊狀態時出現。                                                                            |
| 5                       | ঐ   | 開啟 GSM 無條件來電轉移時顯示。                                                                          |
| 6                       | ⊠   | 目前有未閲讀的資訊。如果目前資訊容量滿, 閃爍顯示。                                                                  |
| $\overline{\mathbf{z}}$ |     | 目前情景模式指示,包括五種:                                                                              |
|                         | க   | 提醒方式為"響鈴"。                                                                                  |
|                         | Ō۳  | 提醒方式為"振動"。                                                                                  |
|                         | ιB  | 提醒方式為"振動及響鈴"。                                                                               |
|                         | и8  | 提醒方式為"振動後響鈴"。                                                                               |
|                         | ЭŪ  | 提醒方式為"僅燈光"。                                                                                 |
| 8                       |     | 表示目前電池的剩餘電量,有四種等級:                                                                          |
|                         | ැබ) | 電量充足。                                                                                       |
|                         | ⊙   | 電量中等。                                                                                       |
|                         | ⌒   | 電量低。                                                                                        |
|                         | ◯   | 電量將要耗盡。                                                                                     |
| 9                       | ඹ   | GPRS 設為"永久連接"。如設為"需要時連接"則不顯示。                                                               |

**第 12 頁 共 53 頁**

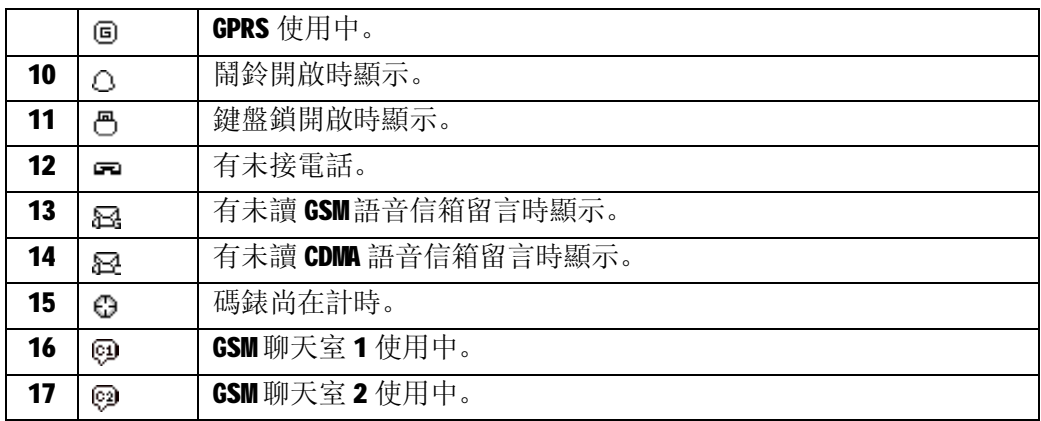

# **關於 SIM 卡、UIM 卡 、TF 卡和電池**

請將卡放在兒童接觸不到的地方。

卡及其觸點很容易因劃傷或彎曲而損壞,因此使用、插入或取出卡時要小心。

安裝、拆卸電池和卡時,請務必先將手機關機,否則會對手機造成損壞。

### **安裝 SIM 卡、UIM 卡和電池**

1. 按箭頭所示方向將卡插入槽中(左側為 UIM 卡卡槽, 右側為 SIM 卡卡槽)。注意正確插 入卡,卡的金色觸點朝下。

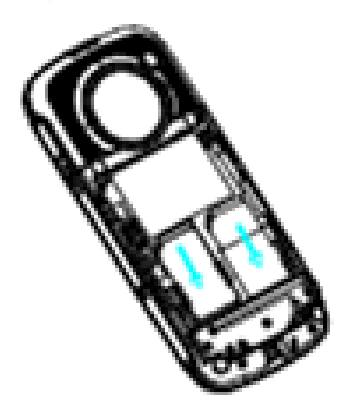

2. 裝入電池。

**第 13 頁 共 53 頁**

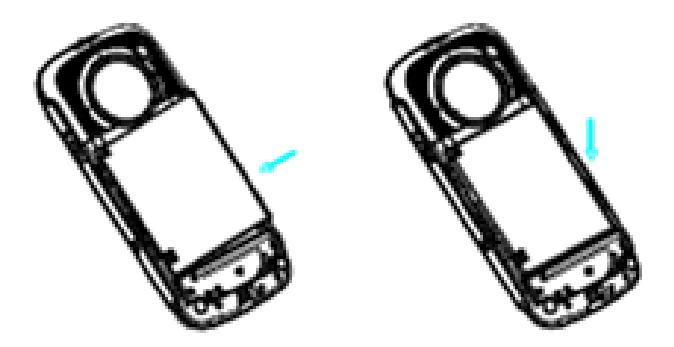

3. 裝好電池蓋。

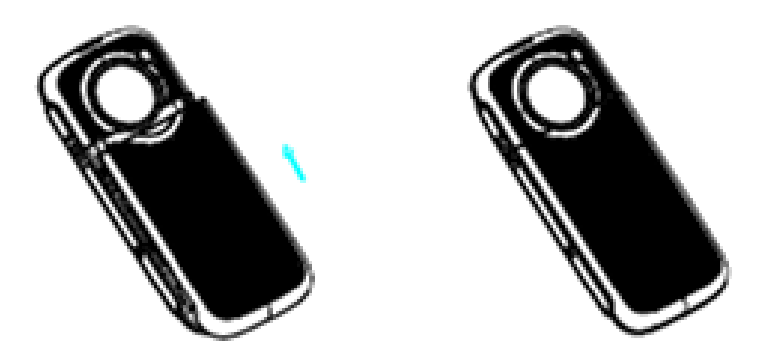

### **提示:必須使用原裝的電池。**

### **拆卸電池和 SIM 卡、UIM 卡**

- 1. 將手機關機。
- 2. 手指沿箭頭所示方向卸下電池蓋。

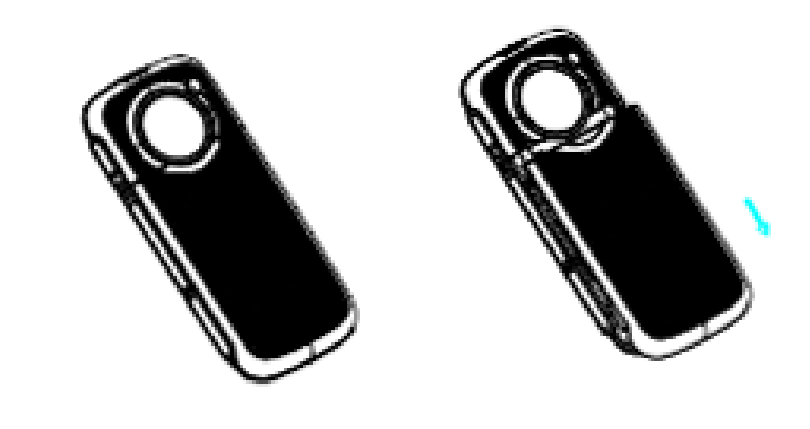

### **第 14 頁 共 53 頁**

3. 取出電池。

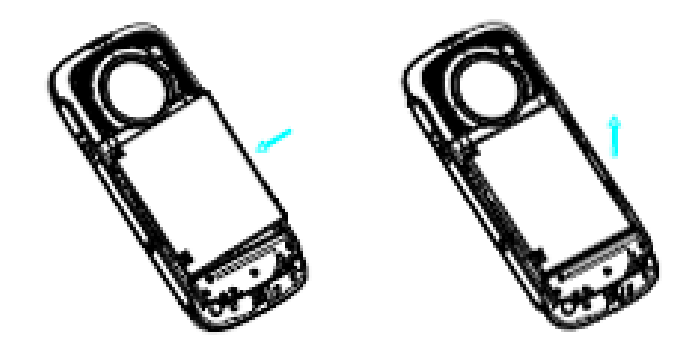

4. 用手指沿箭頭方向從卡槽中推出卡(左側為 UIM 卡卡槽,右側為 SIM 卡卡槽)。

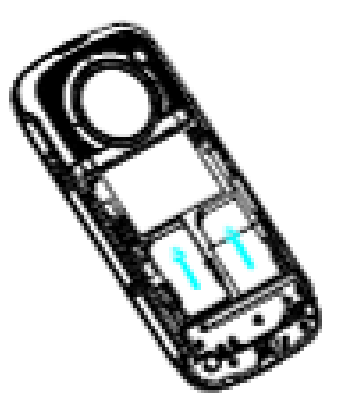

### **拆卸記憶卡**

- 1. 打開話機左側面下部的記憶卡槽蓋。
- 2. 用指尖向内推一下記憶卡再鬆手,記憶卡即向外彈出。
- 3. 拔出記憶卡。

**提示**:當手機的應用程式與記憶卡在執行資料操作時,請不要插拔記憶卡,否則可能導致資 料遺失或記憶卡損壞!

#### **安裝記憶卡**

- 1. 將記憶卡金屬觸點面朝下,按照記憶卡上印的方向標記,將卡推入機身的卡槽。
- 2. 蓋回記憶卡槽蓋。

**提示**:有些 Mirco SD 卡相容性不佳,請注意購買和使用已經過認證測試的記憶卡。

### **電池充電**

1. 將充電器的插頭插入機身上的插口,並將充電器小心插入電源插座,此時電池圖示閃動。

**第 15 頁 共 53 頁**

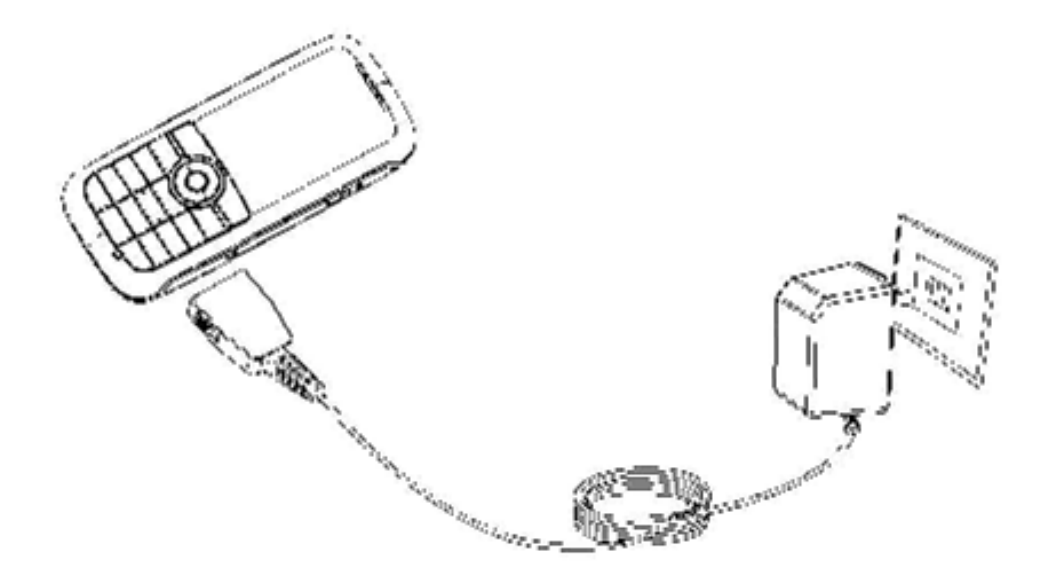

- 2. 充電過程中紅燈長亮。當電池圖示停止閃動,或者綠燈長亮時,表明充電結束。
- 3. 充電完成後,從電源插座上取下充電器。然後按住充電插頭的左右按鈕,從手機上拔出 充電插頭。

#### **提示:**

當手機螢幕電池圖案顯示 一時,表示電池電量低,此時請按上述步驟進行充電。 使用新購的手機前,請立即進行充電,建議第一次充電時間持續 4 小時。 在手機開機狀態下進行充電,不會影響電話的正常撥打和接收,但這需要消耗電量,故會延 長充電時間。

建議把電池電量用完再充滿電,這樣可以延長電池的使用壽命。

### **開機和關機**

#### **開機**:關機狀態下長按 **結束鍵**。

如果開啟了,需要輸入 4-8 位數密碼解鎖。(解鎖碼初始設定為 1234。) 如果手機插入了SIM/UIM卡並且開啟了相應的 PIN 碼保護,需要輸入 4-8 位數密碼解鎖。 **警告**:如果 PIN 碼連續三次輸入錯誤,SIM/UIM 卡將被鎖定,需要輸入 PUK 碼解鎖。PIN 碼 和 PUK 碼均由網路系統商提供。

**關機**:待機狀態長按 **結束鍵**。

### **待機模式**

本機共有三種待機模式:

**l CDMA/GSM** 雙模: CDMA 或 GSM 均可接收來電或簡訊。如果您要從 CDMA 網路撥打電話, 在輸入電話號碼後按**發送鍵 C**, 電話將通過 CDMA 網路撥出。如果您要從 GSM 撥打電

#### **第 16 頁 共 53 頁**

話,在輸入電話號碼後**發送鍵 G,**電話將通過 GSM 網路撥出。

l **GSM** 單網:利用 GSM 系統撥打/接聽電話,收發簡訊和使用各種 GSM 增值服務。

l **CDMA** 單網: 利用 CDMA 系統撥打/接聽電話, 收發簡訊和使用各種 CDMA 增值服務。

## **待機操作**

所謂"待機狀態"是指手機已經正常開機登網,但並未進行通話或使用功能表時的標準狀 態。

- 待機狀態下:
- **主選單 > 目錄**
- **模式 >選擇待機模式**
- **導航鍵**(**上**)**> 計算機**
- **導航鍵**(**下**)**> 情景模式**
- **導航鍵**(**左**)**> 寫 GSM 簡訊**
- **導航鍵**(**右**)**> 寫 CDMA 簡訊**
- 按 **發送鍵** 調出已撥號碼清單
- 長按數字鍵 **1~9** 對應顯示已設定的速撥號碼
- 依次短按**左功能鍵**和**\*鍵** 鎖鍵盤

長按 **#鍵** 啟動靜音模式或返回原來模式

**提示:導航鍵** 對應的功能可以自行修改。

按音量鍵調節按鍵音量

## **撥打電話**

當螢幕上有 或 高 圖示顯示時,您就可以撥打或接聽電話了。

**提示**:訊號的強弱會影響您的通話品質。

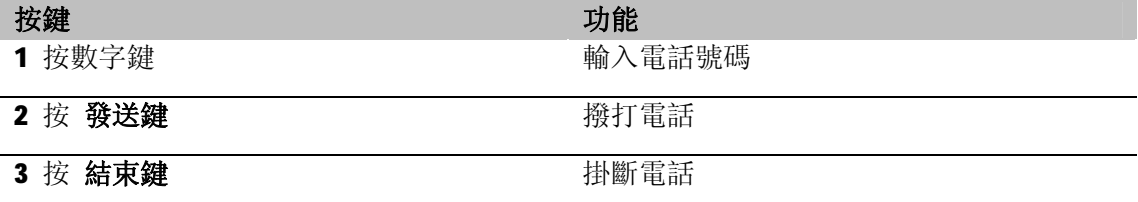

*電話簿*

手機電話簿可以儲存 1000 條記錄,每條記錄包含姓名、4個電話號碼(電話號碼、家庭電 話、公司電話、傳真號碼)、公司名稱、電子信箱、並可設定大頭貼和來電鈴聲、所屬群組。

#### **目錄 > 電話簿**

#### **第 17 頁 共 53 頁**

# **新增名片**

待機狀態下直接輸入號碼:

**選項 >儲存 >** 選擇儲存位置

或者:**目錄 > 電話簿 > 新增號碼>** 選擇儲存位置

**提示**:可以編輯聯絡人名稱、電話號碼、家庭電話、公司名稱、電子信箱、公司電話、傳真 號碼、大頭貼、鈴聲及所屬群組(欄位數量,由您在[電話簿設定]中的[欄位]情況決定)。 如果您既為該記錄個別指定了鈴聲、大頭貼,又將其設入某個群組中,則該號碼來電時,將 優先匹配您為其指定的鈴聲和圖片。

### **查找電話簿**

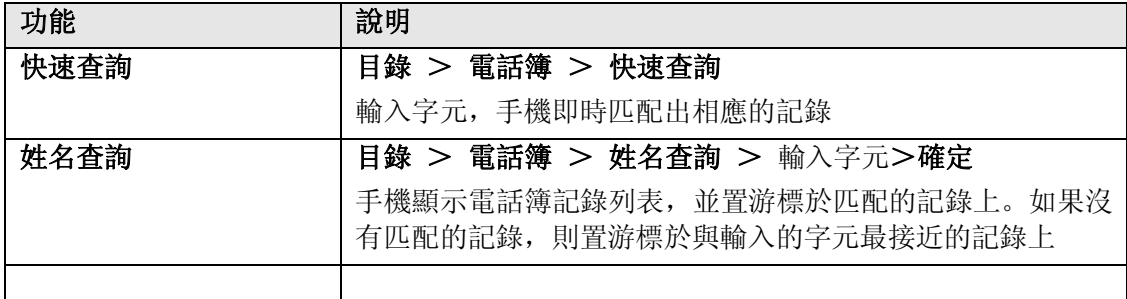

### **撥打電話簿中的號碼**

#### **目錄 > 電話簿 > 快速查詢**

或 **目錄 > 電話簿 > 姓名查詢 >** 輸入字元 **> 確定** 反色顯示所需聯繫人項目,按 **發送鍵** 撥打電話。

### **查看名片**

在電話簿記錄清單界面,選擇需要查看的名片:

#### **選項** >**檢視**

**提示**:查看記錄時直接按 **發送鍵** 可以撥打該聯絡人號碼。

### **修改名片**

在電話簿記錄清單界面,選擇需要修改的名片:

### **選項 > 編輯**

### **刪除名片**

在電話簿記錄清單界面,選擇需要刪除的名片:

#### **選項 > 刪除**

#### **第 18 頁 共 53 頁**

# **拷貝 / 搬移 / 複製名片**

在電話簿記錄清單界面,選擇需要拷貝/搬移/複製的名片:

#### **選項 > 拷貝 / 搬移 / 複製**

**提示**:"拷貝"是指將記錄拷貝至其他儲存位置;"複製"是指在同一儲存位置建立一個副 本。

### **發送 CDMA 簡訊**

打開電話簿記錄列表,選擇需要發送 CDMA 簡訊的名片:

#### **選項 >發送 CDMA 簡訊**

### **發送 GSM 簡訊**

打開電話簿記錄列表,選擇需要發送 GSM 簡訊的名片:

### **選項 >發送 GSM 簡訊**

### **發送 MMS**

打開電話簿記錄列表,選擇需要發送 MMS 的名片

### **傳送名片**

#### **選項 > 傳送名片>透過簡訊**

您可以將電話簿通過 GSM 簡訊發送。 提示: 電話簿記錄不支援以 CDMA 簡訊發送。

# **選項 > 傳送名片>存到檔案**

## **匯入 / 匯出名片**

在插入記憶卡情況下,本手機支援將手機中的電話簿記錄批量導出到記憶卡上(格式 為.vcf)。導入則剛好相反。

#### **目錄 > 電話簿 > 匯入匯出 >匯出至檔案管理**

把存於本機和 SIM/UIM 卡的全部電話簿記錄導出到 **檔案管理** Contacts 目錄下。導出前將 刪除 **檔案管理** Contacts 目錄下的原有資料。

#### **目錄 > 電話簿 > 匯入匯出 > 從檔案管理匯入**

從 **檔案管理** Contacts 目錄下,將所有電話簿檔導入到本機電話簿。 **提示**:不支援導入至 SIM/UIM 卡電話簿。

**第 19 頁 共 53 頁**

### **設定來電群組**

#### **目錄 > 電話簿 > 來電群組**

選擇您需要設定的群組:

**編輯名稱**:置游標於名稱上,按 **編輯。**

**選擇鈴聲**:按 **導航鍵**(**左/右**)選擇鈴聲。如果您選擇 **無**,群組來電時將按本機預設方式 響鈴聲。

**選擇圖片**:按 **導航鍵**(**左/右**)選擇圖片。如果您選擇 **無**,群組來電時將按本機預設方式 顯示來電圖片。

**選擇來電燈顏色**:按 **導航鍵**(**左/右**)選擇顏色。如果您選擇 **無**,群組來電時將按本機預 設方式顯示來電燈。

**選擇群組成員**:進入群組成員清單,**選項 > 新增**

**提示**:選擇群組成員時,只能從存於本機的記錄中選擇。

### **電話簿記憶體狀態**

#### **目錄 > 電話簿 > 設定 > 容量查詢**

螢幕顯示目前 SIM 卡、UIM 卡和本機的電話簿儲存容量。

### **設定儲存位置**

**目錄 > 電話簿 > 設定 > 儲存位置 > SIM 卡 / UIM 卡 / 手機**

### **欄位設定**

#### **目錄 > 電話簿 > 設定 > 欄位設定**

**提示**:新增本機電話簿記錄時,記錄可編輯的欄位數量,由您在此處的設定情況決定。

#### **第 20 頁 共 53 頁**

*通話功能*

## **接聽電話**

當手機提示來電時:

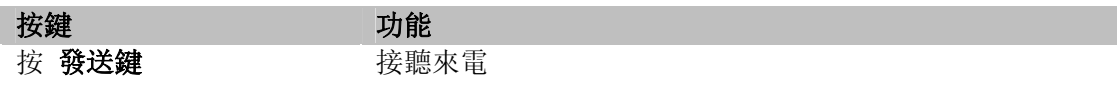

來電時,如電話簿中存有與之相符合的記錄,則匹配相關資訊:

如號碼已被存於電話簿中並且有姓名,則在來電時螢幕顯示其對應的姓名。

如號碼已被存於本機電話簿中並且屬於某個來電群組,則來電時,將按所屬群組的相關設定 匹配對應的鈴聲、圖片。

如號碼已被存於本機電話簿中並且屬於某個來電群組,但是您編輯該記錄時為其指定了大頭 貼或鈴聲,則來電時將匹配您指定的大頭貼和鈴聲。

**提示**:如果您插入了耳機,則來電時需要長按耳機上的鍵方可接聽(設定為自動接聽時除 外)。掛斷也需要長按。

### **取消來電**

當手機提示來電時:

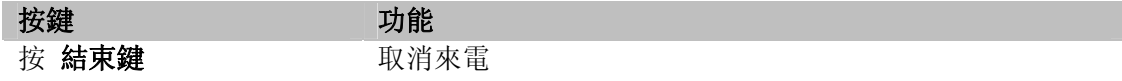

# **撥打國際號碼**

要插入當地國際連接代碼"+",在待機狀態,連續按 **\***鍵 兩次輸入"+"。 CDMA 網路不支援國際碼簡撥+號,需請用戶直接編輯輸入撥出的國際碼。

### **撥號時插入暫停符號**

對於用暫停符撥打分機一般有兩種方法:一種是自動加撥分機號(自動控制暫停時間),一 種是手動切換 (手動控制暫停時間 ) ,本機支援這兩種暫停符的應用。

#### **自動切換加撥分機號:**

在待機界面, 輸入號碼。 連續按 **\***鍵 三次,輸入暫停符 **P**。

#### **第 21 頁 共 53 頁**

輸入分機號碼。

按 **發送鍵** 撥出號碼,接通後手機會自動撥出 **P** 後面的分機號碼。 **提示**:暫停時間的長短由輸入的 **P** 的個數決定。

#### **手動切換加撥分機號:**

在待機畫面,輸入號碼。 連續按 **\*鍵** 四次,輸入暫停符 **W**。 輸入分機號碼。

按 發送鍵 撥出號碼, 接通後手機會提示是否繼續撥出 W 後面的分機號碼。 **提示**:這樣可以在適當的時候手動按鍵來選擇撥打分機號的時機。

### **IP 撥號**

輸入電話號碼後:

#### **選項 > GSM IP 撥號**

### **快速撥號**

可將經常撥打的電話號碼,設為快速撥號號碼。

在待機界面,只要長按數字鍵 **1** ~ **9**,對應的號碼會顯示在畫面上,按 **發送鍵** 即可撥出。 **提示**:該數字鍵必須已經設定了速撥號碼,並且已將速撥功能設為開啟。

#### **GSM 固定撥號**

您可以為手機設定固定撥號。固定撥號開啟時, 在電話簿中只能看到本機/UIM 卡記錄, 在 「固定撥號清單」裏只能看到已設在固定撥號區域中的 SIM 卡記錄。 開啟固定撥號時, 仍可撥打緊急電話。 開啟或關閉固定撥號功能:

**目錄 > 設定 > 安全設定 > 固定撥號 > 開啟**或**關閉**

**提示:**使用固定撥號需 **SIM PIN2** 碼。

### **SIM 卡位置撥號**

GSM 待機模式下,輸入要撥打號碼在 SIM 卡中的位置號,然後按 **#鍵** 顯示該位置對應的記 錄。按 **發送鍵** 撥打。

如果您按位置排序號碼撥號:

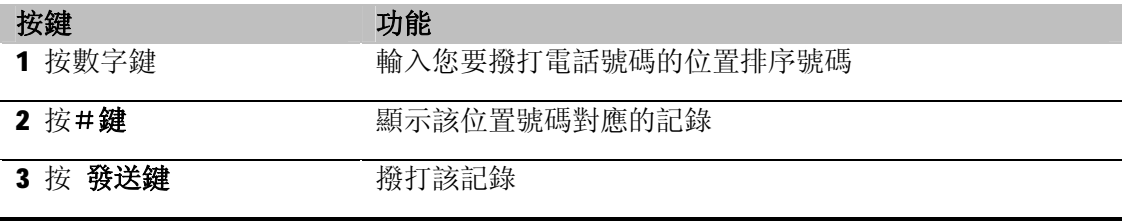

**第 22 頁 共 53 頁**

提示:當您輸入的位置排序號超出了手機或 SIM 卡允許的儲存範圍時, 將無法找到記錄。 CDMA 待機模式下,輸入要撥打號碼在 UIM 卡中的位置號,然後按**\*鍵** 顯示該位置對應的記 錄。按 **發送鍵** 撥打。

如果您按位置排序號碼撥號:

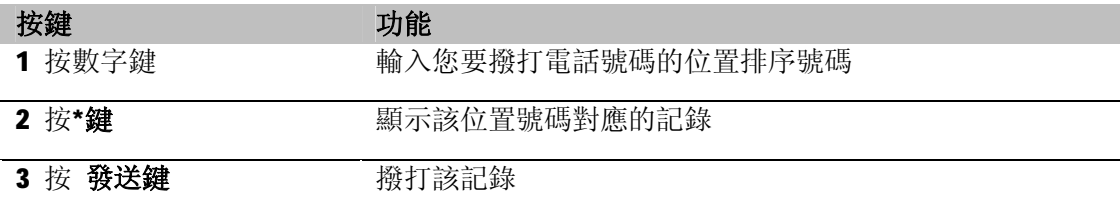

**提示**:當您輸入的位置排序號超出了手機或 UIM 卡允許的儲存範圍時,將無法找到記錄。

### **重撥**

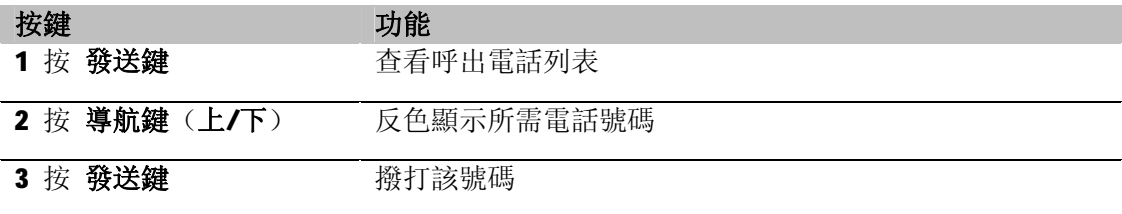

### **電話簿撥號**

進入電話簿,從記錄列表選擇一條記錄, 按 發送鍵 撥打。 提示:如果記錄有多個號碼將首先出現號碼選擇界面,您可以選擇一個號碼後再按**發送鍵** 撥 打。

### **收件匣回撥**

在瀏覽收件匣中的資訊明細時:

### **選項 > 回撥**

# **通話中靜音**

在通話過程中,您可以使對方無法聽到您的聲音: **選項 > 靜音**(**靜音 / 恢復**)

### **通話中調整聽筒音量**

通話中按側面音量鍵調節聽筒音量。

#### **第 23 頁 共 53 頁**

### **通話中尋找電話號碼**

在通話過程中,您可以進入電話簿尋找電話號碼:

**選項 > 電話簿**

### **雙音多頻音**

通話中,可以根據需要選擇是否關閉雙音多頻。關閉雙音多頻後,輸入的數字將不會被當作 雙音多頻訊號回應。

通話中:

#### **選項 > 雙音多頻(開啟 / 關閉)**

#### **通話中另一網路來電處理**

通話中如遇另一網路來電,話機會發出提示音,並在畫面上顯示來電的相關資訊。

您可以選擇接聽或拒接來電。如果選擇接聽,還可以根據畫面提示選擇保留或掛斷目前網路 的通話。

當保留一網通話並接聽了另一網來電, 您可以執行切換操作以自由改變兩路電話的狀態(通 話或保留)。此時如果 GSM 又有新來電, 須先掛斷 CDMA 通話方可接聽。

提示: 在 GSM 多方通話時, 如果有 CDMA 來電, 須先掛斷 GSM 所有通話方能接聽。

### **兩網同時來電**

目前尚未有通話情況下, 或目前在 GSM 單路通話時, 如果兩網同時來電, 可以選擇接聽任一 方,但須掛斷另一網的通話及來電。

### **來電轉移**

使用通話轉換功能(需網路支援)可以把來電轉移到手機或市內電話,但不能轉到固定電話 的分機。

**目錄 > 設定 > 通話設定> GSM 來電轉移 / CDMA 來電轉移**

### **GSM 通話保留**

在 GSM 通話過程中:

#### **選項 > 暫停 / 恢復**

提示: 該功能需要當地網路的支援。

### **GSM 話中插撥**

當您正在與一方進行通話,此時如果又有第三方來電,您將聽到特殊提示音,同時手機螢幕 上會顯示新來電的號碼,這表明正在有第三方來電進來,並等待接聽。

#### **第 24 頁 共 53 頁**

**接聽新來電**:按 **發送鍵** 或者:**選項 > 接聽**

**拒絕接聽**:按 **拒接**

**掛斷目前電話**:按 **結束鍵** 或者:**選項 > 結束**

接聽了來電後,第一個電話將被保持,並聽到保持提示音。

**切換通話方**:按 **發送鍵** 或者:**選項 > 切換**

**掛斷目前電話**:按 **結束鍵** 或者:**選項 > 結束單線**

**全部掛斷**:**選項 > 所有結束**

此功能需要當地網路的支援,有些地方還需向當地網路系統商申請後才可以使用。

#### **目錄 > 設定 > 通話設定 > GSM 話中插撥**

#### **GSM 三方通話**

三方通話又稱多方通話或會議電話,是建立在話中插撥基礎上的一項業務。

該功能需要當地網路的支援, 有些地方還需向當地網路系統商申請後才可以使用。

當您正與一方進行通話時,您可以在不中斷與其通話的情況下撥打其他號碼,並使用通話中 所提供的功能,將通話方連接起來進行多方通話。您最多能實現與五個通話方同時通話。

1. 通知第一方不要掛斷,然後:**選項 > 暫停**,將第一方通話保持。

- 2. 撥打新電話,接通後可與之進行通話。
- 3. **選項 > 會議** 可將各通話方連接起來,組成會議。

4. 繼續撥打電話,並重複上述操作可將其他方加入會議。

**提示**:組成會議後,按 **結束鍵** 將掛斷所有通話方。

### **CDMA 話中插撥**

該功能需要當地網路的支援,有些地方還需向當地網路系統商申請後才可以使用。使用的具 體細節在不同網路中可能有所不同,如果需要幫助請諮詢當地網路系統商。以下僅是示範說 明。

通話中有第三方來電時, 您會從聽筒中聽到等待音。此時, 您可以進行以下操作:

- l 按 **忽略**清除來電信息。
- l **接聽新來電:**按 **發送鍵** 或者:**選項 > 接聽,**同時自動保留第一通電話

l **掛斷目前通話以及新來電:**按 **結束鍵** 或者:**選項 > 結束**

**提示**:接通新來電後,按**發送鍵**或:**選項>切換** 可以切換兩路通話。對於該兩路通話,不 支持單方掛斷,也不支持組成電話會議。

#### **第 25 頁 共 53 頁**

### **CDMA 三方通話**

通話中,您可以撥號給第三個人,進行三方通話。該功能需要當地網路的支援,有些地方還 需向當地網路系統商申請後才可以使用。使用的具體細節在不同網路中可能有所不同,如果 需要協助請諮詢當地網路系統商。以下僅是示範說明。

例如您在和B的通話中需要第三方C的加入,可輸入C的電話號碼並按發送鍵撥出,如果C 被撥通, 則B 自動被保留等待。

在和 C 通話時,您可以進行以下操作:

l **進行三方通話**:按**發送鍵**或:**選項>會議**,進行三方通話。

#### l **掛斷所有通話**:按**結束鍵。**

**提示**:三方通話時,如果按**結束鍵**或:**選項>所有結束** 是全部掛斷。

### **限制來電**

本功能為一項 GSM 網路服務,可以選擇性地限制呼出及撥入電話。如果您需更改通話限制的 設定,請與您的網路系統營運商聯絡以取得網路密碼及開通此項服務。

#### **目錄> 設定 > 通話設定 >GSM 通話限制**

*通話記錄*

# **未接電話**

手機將保留未應答電話的記錄。(已撥電話和已接來電請參考此處)

**目錄 > 通話記錄 > 未接電話** 您可以選擇 **刪除**:刪除該記錄。 **儲存**:儲存該號碼至電話簿。 **撥號:** 撥打該號碼。 **發送 CDMA 訊息:**進入編輯 CDMA 簡訊畫面。 **發送 GSM 訊息:**進入編輯 GSM 簡訊畫面。 **發送 MMS**:進入編輯 MMS 畫面。

### **刪除通話記錄**

**目錄 > 通話記錄 > 刪除通話記錄 >**  您可以選擇刪除所有的**未接電話**、**已撥電話**、**已接電話**,或者**全部刪除**。

### **通話時間**

**目錄 > 通話記錄 > 通話時間> GSM 通話時間/CDMA 通話時間** 您可以查看上次通話時間、已撥電話總計、已接電話總計。

#### **計時器歸零:**

**目錄 > 通話記錄 >通話時間> GSM 通話時間/CDMA 通話時間 > 所有計時歸零**

### **GSM /CDMA 訊息計數器**

**目錄 > 通話記錄 > GSM / CDMA 訊息計數器**

### **GPRS 計數器:**

**目錄 > 通話記錄 >GPRS 計數器**

**第 27 頁 共 53 頁**

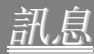

### **發送 GSM 文字簡訊**

**目錄 >訊息服務 > GSM 簡訊 > 新增簡訊**

或者,打開電話簿名片,**選項 > 發送 GSM 訊息**

- 1. 編輯簡訊文本內容,**選項 > 使用範本**:從範本清單中選擇一範本條插入簡訊文本。 **插入電話號碼**:從電話簿中選擇電話號碼插入簡訊文本。 **輸入法**:更換輸入法。
- 2. 文本編輯完畢,還可以進行以下操作,**選項 > 以 GSM 發送**:進入號碼編輯界面(如果目前已經編輯有號碼,則直接執行發送)。 **以 CDMA 發送**:如果目前模式支援,可以選擇以 CDMA 方式發送簡訊。 **儲存**:將該信息存至草稿匣。 **編輯號碼**:進入號碼編輯界面。可以自行輸入或者從電話簿中選取。

**提示**:支持多方傳送。輸入多個號碼時,在號碼間按 **\*鍵** 輸入","分隔。

### **GSM 收件匣**

#### **目錄 >訊息服務 > GSM 簡訊 > 收件匣**

表示該封簡訊未閱讀。 ■ 表示該封簡訊已閱讀。

查看收件匣清單時,**選項 >**

**檢視**:閱讀游標處的簡訊。

- **刪除**:刪除游標處的簡訊。
- **多筆刪除**:使用**左功能鍵** 選中記錄和取消選中,再按 **完成** 執行刪除。

**全部刪除**:刪除收件匣中的所有簡訊。

閱讀簡訊內容時,**選項 >**

**回覆**:回覆該封簡訊。

回撥: 撥出發件人號碼。

**轉寄**:把該簡訊轉寄給其他人。

**刪除**:刪除該封簡訊。

**聊天**:進入聊天室,您可以與發件人聊天(在聊天室設定中,發件人號碼已被設為聊天對象 的號碼)。

使用號碼: 將發件人號碼以及簡訊文本中包含的號碼提取為一個清單(最多6筆),可以選

#### **第 28 頁 共 53 頁**

擇撥號或儲存到電話簿中。

**提示**:閱讀簡訊時按**導航鍵**(**左**/**右**)可以直接翻閱上下筆記錄內容。

### **GSM 寄件匣**

已發送成功的簡訊儲存到此信箱。

**目錄 >訊息服務> GSM 簡訊 > 寄件匣**

查看寄件匣清單時,**選項 >**

**檢視**:閱讀游標處的簡訊。

**刪除**:刪除游標處的簡訊。

**多筆刪除**:使用**左功能鍵**對記錄進行選中和取消選中,再按 **完成** 執行刪除。

**全部刪除**:刪除發件匣中的所有訊息。

閱讀簡訊內容時,**選項>**

**傳送:**修改並再次發送該封簡訊。

**轉寄:**轉發該封簡訊。

**刪除**:刪除該封簡訊。

**使用號碼**:將收件人號碼以及簡訊文本中包含的號碼提取為一個清單(最多 6 筆),可以選 擇撥號或儲存到電話簿中。

**提示**:閱讀簡訊時按**導航鍵**(**左**/**右**)可以直接翻閱上下筆記錄內容。

#### **GSM 草稿匣**

未發送成功的簡訊和編輯過程中儲存的簡訊保存到此信箱。其中編輯過程中保存的簡訊沒有 號碼。

#### **目錄 >訊息服務 > GSM 簡訊 > 草稿匣**

查看草稿匣清單時,**選項 >**

**檢視**:閱讀游標處的簡訊。

**刪除**:刪除游標處的簡訊。

**多筆刪除**:使用**左功能鍵**對記錄進行選中和取消選中,再按 **完成** 執行刪除。

**全部刪除**:刪除草稿匣中的所有簡訊。

閱讀簡訊內容時,**選項>**

**編輯:**修改該封簡訊。

**刪除**:刪除該封簡訊。

**使用號碼**:將收件人號碼以及簡訊文本中包含的號碼提取為一個清單,可以選擇撥號或儲存 到電話簿中。

**提示**:閱讀簡訊時按**導航鍵**(**左**/**右**)可以直接翻閱上下筆記錄內容。

#### **第 29 頁 共 53 頁**

### **發送 CDMA 訊息**

**目錄 >訊息服務 > CDMA 簡訊 > 新增簡訊** 或者,打開電話簿名片,**選項 > 發送 CDMA 訊息** 1. 編輯簡訊文本內容,**選項 >**

- **使用範本**:從範本清單中選擇一條插入簡訊文本。 插入電話號碼:從電話簿中選擇聯絡人插入簡訊文本。 **輸入法**:選擇更換輸入法。 2. 文本編輯完畢,還可以進行以下操作,**選項 >**
- **以 CDMA 發送**:進入號碼編輯界面(如果目前已經編輯有號碼,則直接執行發送)。 以 GSM 發送: 如果目前模式支援,可以選擇以 GSM 方式發送簡訊。 **儲存**:將該信息存至草稿匣。 **編輯號碼**:進入號碼編輯界面。可以自行輸入或者從電話簿中選取。 **提示**:支持多方傳送。輸入多個號碼時,在號碼間按 **\*鍵** 輸入","分隔。

### **CDMA 收件匣**

#### **目錄** >**訊息服務**> **CDMA 簡訊**> **收件匣**

表示本機的該封簡訊已閱讀。 表示本機的該封簡訊未閱讀。 **面表示 UIM** 卡上的該封簡訊已閱讀。 Ed表示 UIM 卡上的該封簡訊未閱讀。 查看收件匣清單時,**選項> 檢視**:閱讀游標處的簡訊。 **刪除**:刪除游標處的簡訊。 **多筆刪除**:使用**左功能鍵** 對記錄進行選中和取消選中,再按 **完成** 執行刪除。 **全部刪除**:刪除收件匣中的所有簡訊。 閱讀簡訊內容時,**選項> 回覆**:回覆該封簡訊。 **回撥**:撥出發件人號碼。 **轉寄**:把該簡訊轉寄給其他人。 **刪除**:刪除該封簡訊。

使用號碼:將發件人號碼以及簡訊文本中包含的號碼提取為一個清單(最多6筆),可以選 擇撥號或儲存到電話簿中。

**提示**:閱讀訊息時按**導航鍵**(**左**/**右**)可以直接翻閱上下筆記錄內容。

### **CDMA 寄件匣**

已發送成功的簡訊儲存到此信箱。

#### **第 30 頁 共 53 頁**

#### **目錄 > 訊息服務 > CDMA 簡訊>寄件匣**

相關操作請參見 **GSM 寄件匣** 描述。

#### **CDMA 草稿匣**

未發送成功的簡訊和編輯過程中儲存的簡訊儲存到此信箱。其中編輯過程中儲存的簡訊沒有 號碼。

**目錄 > 訊息服務 > CDMA 簡訊> 草稿匣**

相關操作請參見 **GSM 草稿匣** 描述。

### **GSM 簡訊設定**

**目錄 > 訊息服務 > GSM 簡訊 > 簡訊設定 訊息設定組**:

- 1. 選擇要編輯的模式,按 **編輯**。
- 2. 編輯模式名稱。
- 3. 編輯簡訊服務中心號碼。手機在放入 SIM 卡後,會自動搜尋相關簡訊服務中心號碼。在 允許您收發訊息之前,您需要檢查並確認該簡訊服務中心號碼。
- 4. 選擇簡訊保留時間。保留時間是設定服務中心嘗試發送簡訊所需的期限。詳細情況請諮 詢網路系統商。
- 5. 選擇簡訊發送的格式。詳細情況請諮詢網路系統商。

#### **一般設定:**

- 1. 設定消息報告,即讓您在簡訊被送達到接收方時,收到狀態回報的通知。
- 2. 設定回覆路徑,即是否通過發送此簡訊的簡訊中心回覆。

**容量查詢**:查詢 SIM 卡和本機簡訊儲存容量。

**優先儲存位置**:選擇將簡訊優先儲存於 SIM 卡或本機**。**

#### **CDMA 簡訊設定**

#### **目錄 > 訊息服務 > CDMA 簡訊 >簡訊設定**

**有效期限設定**:選擇簡訊保留時間。保留時間是設定服務中心嘗試發送簡訊所需的期限。詳 細情況請諮詢網路系統商。

**容量查詢**:查詢 UIM 卡和本機(收件匣、發件匣、草稿匣)簡訊儲存容量。

**優先儲存位置: 選擇將簡訊優先儲存於 UIM 卡(預設)或本機中。** 

### **發送 MMS 多媒體簡訊**

MMS 包含文字、圖片、影像、鈴聲,通過 MMS 服務傳送到手機或電子郵件帳戶中。 本機支援 GPRS 方式傳送和接收 MMS。支持多方傳送。

注意: 若您不預先插入記憶卡, MMS 多媒體簡訊的功能將無法正常使用。

#### **第 31 頁 共 53 頁**

**目錄 > 訊息服務 > MMS 多媒體簡訊 > 新增 MMS 簡訊> 選項 加入文字**:編輯文字。 **加入圖片**:可以從 **檔案管理** 中選擇一幅圖片加入。 **加入影像:**可以從 **檔案管理** 中選擇一個影像加入。 **加入聲音**:可以從 **檔案管理** 中選擇一個鈴聲加入。 **插入新的一頁:**可以插入一個新的頁面。 內容編輯完畢,**選項 > 傳送**:進入號碼編輯界面(如果目前已經編輯有號碼,則執行 **傳送** 是直接發送 MMS)。 **儲存**:將該 MMS 存至草稿匣。 **編輯號碼**:進入號碼編輯界面。

**提示**:自行輸入多個號碼時,需要在號碼之間輸入","分隔。

### **MMS 簡訊通知**

#### **目錄> 訊息服務 > MMS 多媒體簡訊> MMS 簡訊通知**

在 MMS 簡訊設定中選擇延遲接收,則在 MMS 簡訊通知中會有一封訊息提示。

### **收件匣**

■ 表示該筆 MMS 未閱讀。

表示該筆 MMS 已閱讀。

**目錄 > 訊息服務 > MMS 多媒體簡訊 > 收件匣 > 選項>**

**瀏覽**:查看游標處的 MMS。

**刪除**:刪除游標處的 MMS。

**全部刪除**:刪除收件匣中的所有 MMS。

在閱讀 MMS 的詳細內容時,**選項 >**

**回覆**:回覆該筆 MMS。

**回撥:**撥打發信人號碼。 **轉發**:轉寄給其他人。 **瀏覽物件**:可以將 MMS 中包含的物件進行查看 **播放** 並**儲存**。 保存號碼:將寄件人號碼儲存到電話簿中。 **刪除**:刪除該筆 MMS。

### **發件匣**

已傳送成功和未傳送成功的 MMS 儲存在此信箱。 **目錄 >訊息服務 > MMS 多媒體簡訊> 發件匣 > 選項> 瀏覽**:閱讀游標處的 MMS。

#### **第 32 頁 共 53 頁**

**刪除**:刪除游標處的 MMS。 **全部刪除**:刪除發件匣中的所有 MMS。

在閱讀 MMS 的詳細內容時,**選項 > 重發:**重新傳送該筆 MMS。 轉發: 編輯並轉寄該筆 MS。 **刪除**:刪除該筆 MMS。 **瀏覽物件**:可以查看 MMS 中包含的物件。 **收信人信息**:查看收信人詳細信息。

### **草稿匣**

編輯過程中儲存的 MMS 儲存在此信箱。

#### **目錄 > 訊息服務 > MMS 多媒體簡訊 > 草稿匣 > 選項>**

**瀏覽**:閱讀游標處的 MMS。 **刪除**:刪除游標處的 MMS。 **全部刪除**:刪除草稿匣中的所有 MMS。

在閱讀 MMS 的詳細內容時,**選項 > 編輯:**修改該筆 MMS。 **刪除**:刪除該筆 MMS。 **瀏覽物件**:可以查看 MMS 中包含的物件。

### **MMS 多媒體簡訊設定**

#### **目錄 > 訊息服務 > MMS 多媒體簡訊 > MMS 簡訊設定**

- 1. 設定**數據服務類型**。
- 2. 設定 **MMS 中心地址**。
- 3. 設定始終開啟 MMS 接收, 或始終關閉接收 MMS 功能, 或只有在註冊網路時才接收 MMS。
- 4. 設定當收到 MS 時, 立即接收, 或延遲接收, 或拒絕接收。
- 5. 設定**是否接收匿名 MMS**。(此項需系統商支援。)
- 6. 設定**是否接收廣告**。(此項需系統商支援。)
- 7. **儲存時限**:設定 MMS 要求在服務中心所存放的期限。(詳細支援情況請諮詢系統商。)

#### **GSM 聊天**

本機提供兩個聊天室。聊天內容被當作簡訊發送,如果接收方的手機不支援聊天功能,您發 送的聊天資訊將被其當作普通簡訊接收。

#### **目錄 > 訊息服務 > GSM 聊天**

#### **第 33 頁 共 53 頁**

任意選擇一個聊天室,進入設定界面。編輯 **我的暱稱**。聊天時這個**暱稱**將被採用,與文本 一起被發送給聊天物件。然後編輯聊天物件的 **對方電話號碼**。 設定完成後,即可開始聊天。您和對方的聊天內容都分行顯示在螢幕上,螢幕上還可顯示對 方號碼。

聊天界面,**選項 >**

**回覆**:向聊天物件回覆資訊。

提取號碼: 將聊天物件的號碼以及聊天內容中包含的所有號碼提取為一個清單,可以選擇撥 號或儲存到電話簿中。

**清空聊天室**:清空聊天室內容。

**暫時離開**:暫時離開聊天室。只要不關機,仍然可以回來並選擇繼續聊天。

**結束**:結束聊天。

**聊天室設定**:進入目前使用中的聊天室設定界面。

#### **語音郵件**

#### **目錄 >訊息服務 > GSM/CDMA 語音信箱**

### **廣播訊息**

廣播功能由 GSM 網路支援。本手機提供的廣播,是您的系統資訊服務中心向其系統商內的用 戶發送的一項單向資訊服務。有關廣播的內容及頻道設定請諮詢您的系統商。

在使用廣播前,您需要把接收模式設為 **開啟**。

**提示**:開通並啟用了廣播訊息後,可選擇 **瀏覽廣播訊息** 瀏覽收到的廣播訊息。最多可顯示 5條,舊的訊息將被新收到的替代。

### **範本**

本機預設有範本,您可以在編輯簡訊時選擇加入到文本中。預設範本可以修改。

### **目錄 > 訊息服務>範本**

提示: GSM 簡訊和 CDMA 簡訊所調用的範本是同一套。

**第 34 頁 共 53 頁**

*設定手機功能*

# **自訂手機設定**

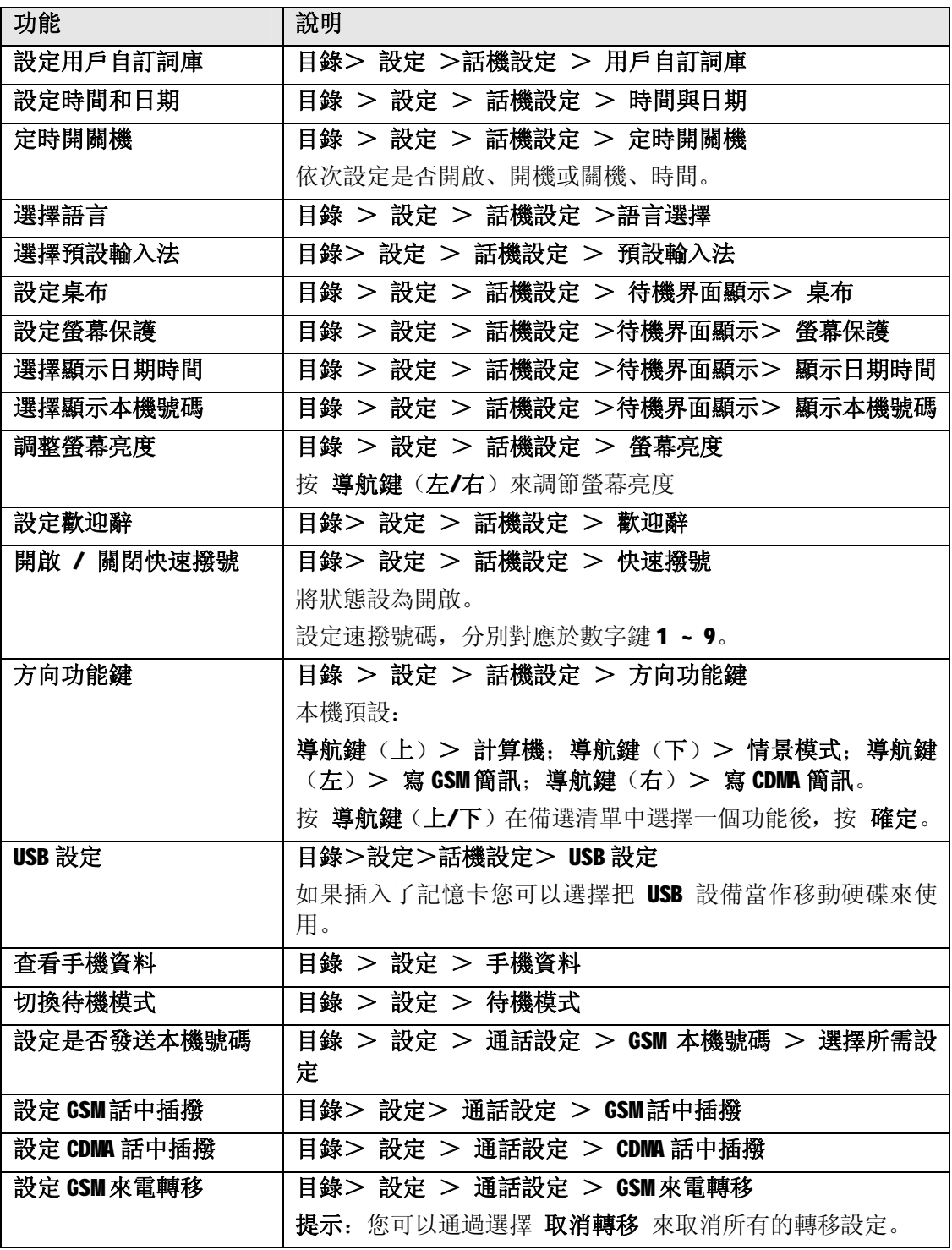

**第 35 頁 共 53 頁**

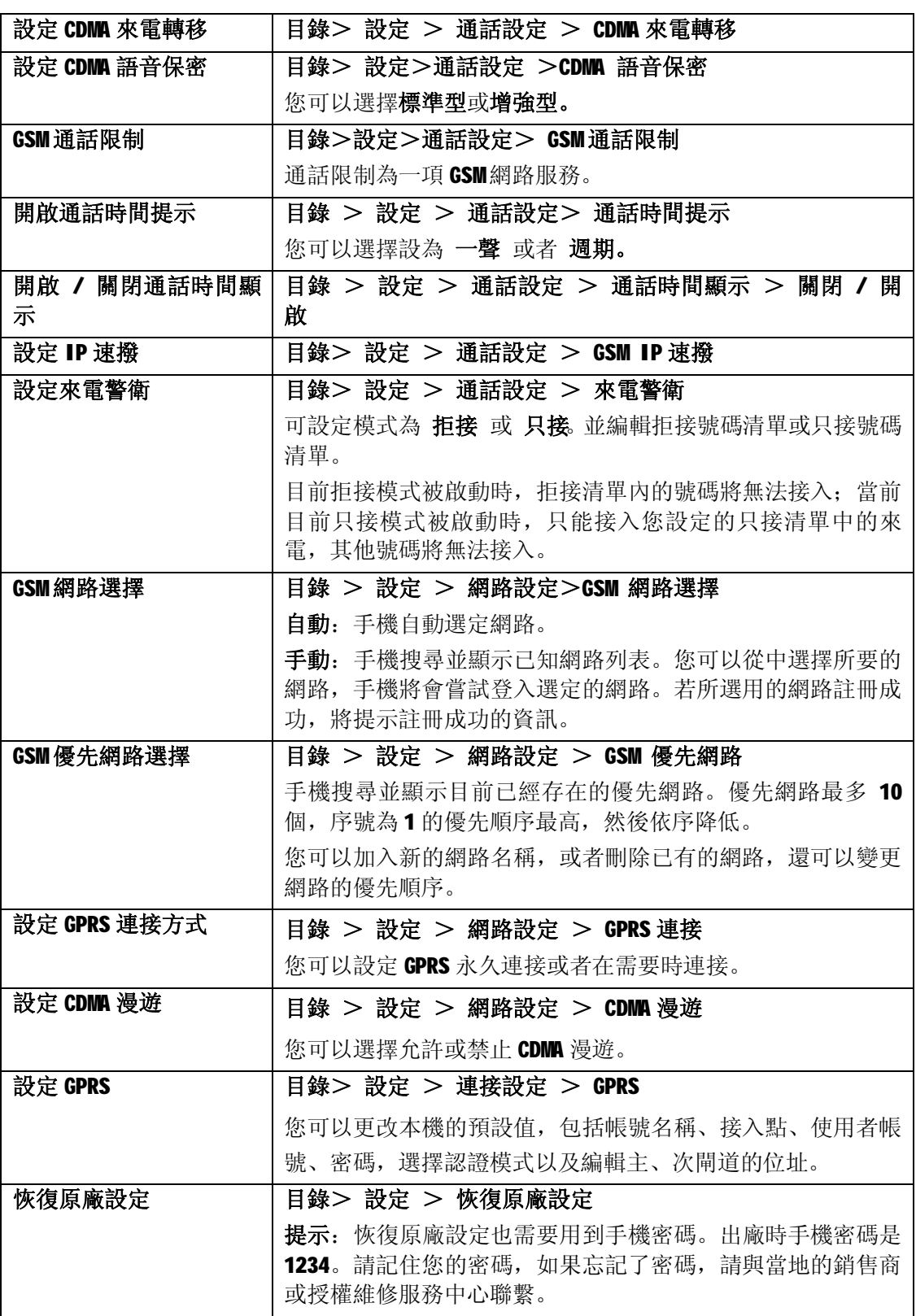

**第 36 頁 共 53 頁**

# **情景模式設定**

## **目錄 > 情景模式**

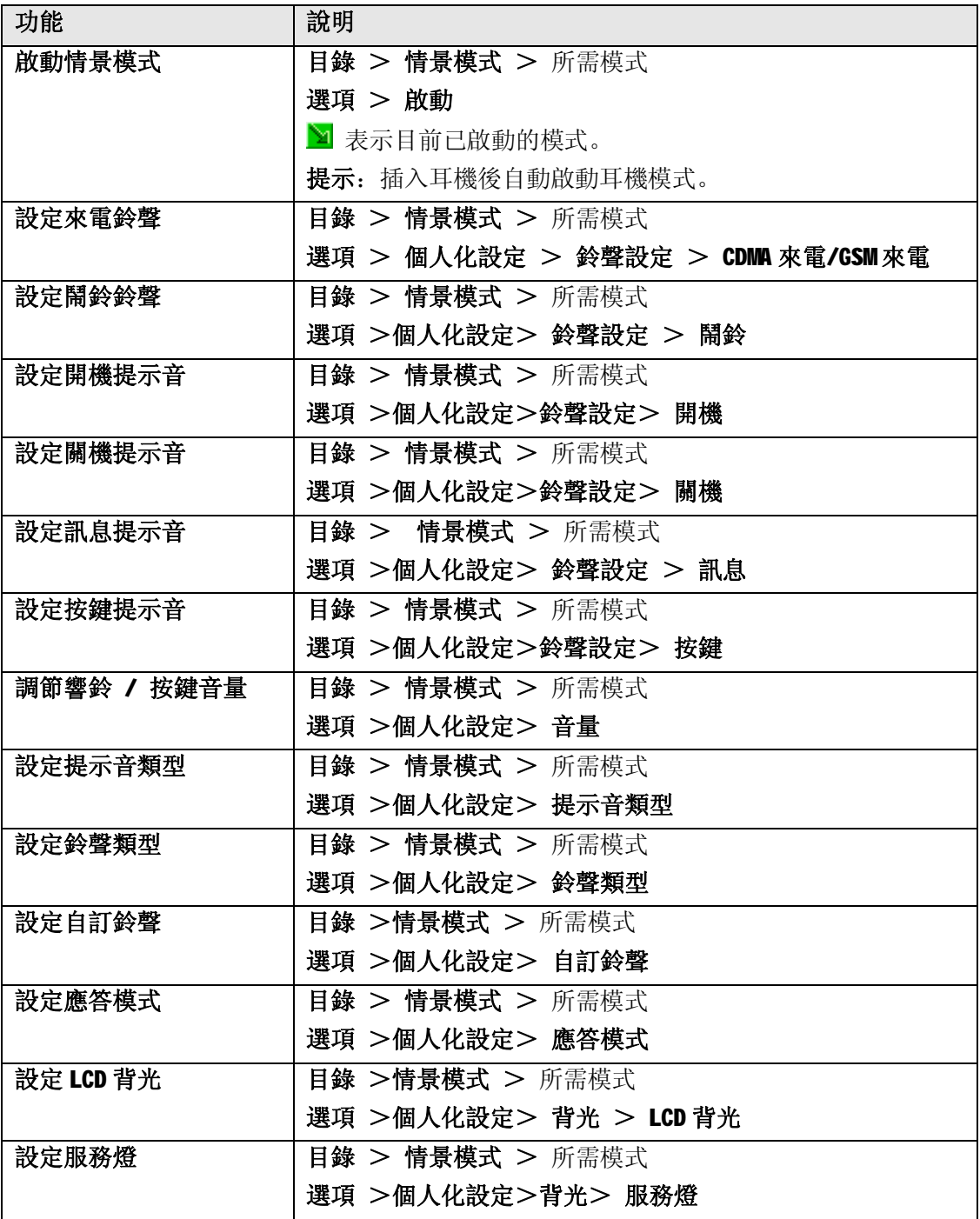

**第 37 頁 共 53 頁**

### **安全設定**

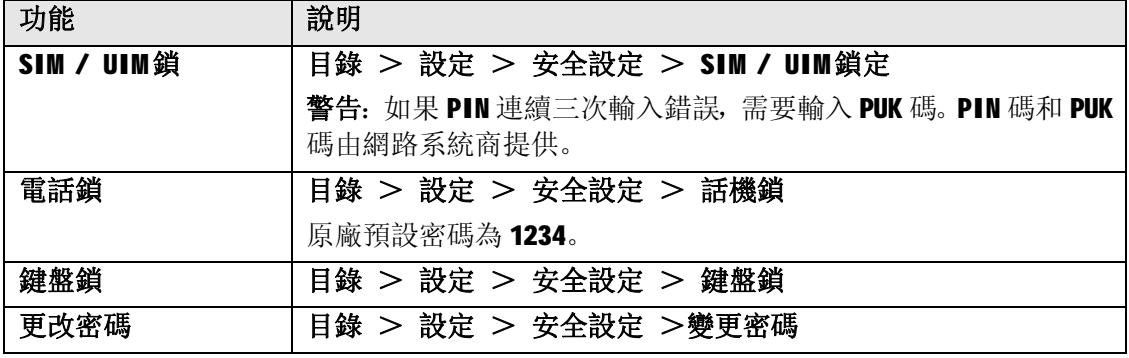

*多媒體娛樂*

**提示**:本機在未插記憶卡情況下,僅娛樂可正常使用。

### **照相機**

插入記憶卡的情況下,

**目錄> 多媒體 > 照相機**, 啟動相機後, 即進入取景狀態。

- l 進入取景界面後,可以任意角度取景,按**發送鍵**執行拍攝。執行拍攝後,可按界面提示 選擇是否儲存相片。但如果設定了連拍,則自動儲存不出現提示。
- l 在取景界面按**導航鍵**(**左/右**)可以調節 EV 值(0 ~ +/-4);按**導航鍵**(**上/下**)可以調 節變焦倍數 (1.0 ~ 4.0)。
- l 如果您需要切換至攝像機模式,可以在取景畫面按**\*鍵**。

在拍攝前您可以根據需要進行如下設定,按**選項**>

**相機設定**:設定白平衡、快門聲、曝光補償、夜拍模式、避免閃爍、是否全螢幕顯示。 其 中"白平衡"和"夜拍模式"也可以通過在取景界面直接按數字鍵"**2"**和"**5"**鍵來設定。

"夜拍模式"啟動時,取景畫面顯示 $\overline{\mathcal{Q}}$ 。

**照片設定:**設定照片大小和照片品質。這兩項設定也可以通過在取景畫面直接按數字鍵"**7**"

和"6"來調節。設定值將以不同的圖示形式顯示於取景畫面,如**溫**和 M, 在 **調** 的下方還將用圖示形式顯示記憶卡的記憶體的使用情況,如8%。

- **特效設定:**設定照片的特別效果,如灰階、復古、復古綠等。本機還支援三種自定義特效, 您可以自行編輯並採用。特效設定也可以通過在取景界面直接按數字鍵"1"來 進行。
- **相框:**選擇給相片增加相框顯示,僅當將照片大小設為 176\*220 時有效。
- **連拍設定:**設定是否連拍及連拍方式。此項設定也可以通過在取景畫面直接按數字鍵"4"

來調節。設定值以圖示形式如 顯示於取景畫面。

**第 38 頁 共 53 頁 延遲拍攝:**設定是否延遲拍攝及延遲方式。此項設定也可以通過在取景畫面直接按數字鍵 "3"來調節。設定值以圖示形式如 顯示於取景界面。

**還原設定:**恢復所有設定為預設值。

### **相簿**

插入記憶卡的情況下,

**目錄>多媒體>相簿**

或在相機取景界面按**選項>到相簿**

相簿列表界面,**選項>**

**瀏覽**:查看游標處相片,如果您連接了適當的印表機,還可以列印該張相片。

傳送: 將游標處相片設成桌布、螢幕保護、電話簿記錄的大頭貼, 或者加入新編 MS。

**更名**:更改游標處檔案的名稱。

**刪除**:刪除游標處的檔案。

**全部刪除**:刪除清單中所有檔案。

**排序:**將清單中的檔案排序。

**提示:** 請首先用 USB 線連接印表機和手機,當您執行了列印操作後,彈出"是否列印"的 提示框, 選擇"是"確認以後系統開始連接印表機, 如果連接成功即可開始列印圖 片,列印過程中可取消列印操作。

> 如果沒有連接印表機或印表機連接失敗,彈出"印表機連接失敗, 請檢查"的提 示框。

> 本機僅支援列印 jpg 格式的圖片,按原圖大小列印,其他格式的圖片執行列印操作 並確認後,將提示:不支援的格式

印表機需支援 PictBridge 協定。

### **攝影機**

插入記憶卡情況下,

#### **目錄 > 多媒體> 攝影機**

按**發送鍵**開始錄製,錄製中按**停止**結束錄製並自動儲存。如果按**暫停**可以中斷錄製,再按**繼 續**即恢復錄製。

在取景界面按**導航鍵**(**左/右**可以調節 EV 值(0 ~ +/-4);按**導航鍵**(**上/下**)可以調節變焦 倍數(1.0~4.0)。

如果您需要切換至相機模式,可以在取景界面按**\***鍵。

**提示:**在夜景或室內場景進行拍攝時,在光線較暗的情況下,ISO 感光度可能會增加, 導致 圖像中產生較多的噪點或雜色。

在攝影前,您可以根據需要進行如下設定,按**選項>**

**攝影機設定:**設定白平衡、曝光補償、夜拍模式、避免閃爍。其中"白平衡"和"夜拍模式" 也可以通過在取景界面直接按數字鍵**"2"**和**"3"**來設定。"夜拍模式"啟動

時,取景畫面顯示 $\overline{\mathcal{Q}}$ 。

#### **第 39 頁 共 53 頁**

**影片設定:**設定動畫品質,可錄檔案的大小、時間限制,以及收錄音效。

**特效設定:**設定特別效果,如灰階、復古、復古綠等。特效也可以通過在取景畫面直接按數 字鍵**"1"**來設定。

**還原設定:**恢復所有設定為預設值。

### **影像播放機**

插入記憶卡情況下,

- **目錄 > 多媒體 > 影像播放機**
- 或在攝影機取景界面**選項>到播放機**

話機會自動讀取記憶卡上 Video 目錄下的、格式被本機所支援的記錄並顯示為列表。如果沒 有相應記錄,則列表顯示為空。

攝影播放機列表界面,**選項>**

**播放**:進入游標處檔案的播放界面。按 **播放** 開始播放;按 **音量鍵**調節音量;按 **導航鍵**(**左 /右**)調節進度,按 **導航鍵**(**上/下**)調節播放速度。

傳送: 將游標處檔案加入新編 MS。

- **更名**:更改游標處檔案的名稱。
- **刪除**:刪除游標處的檔案。

**全部刪除**:刪除清單中所有檔案。

**排序:**將清單中的檔案排序。

### **音樂播放器**

音樂播音機支援播放的音樂格式有: MP3、Midi、WAV、AMR、IMY。

#### **目錄 > 多媒體 > 音樂播放器**

**建立曲目清單**

初次進行音樂欣賞前,您首先需要建立播放清單。按照您的設定,播放清單可以是單曲或者 目錄形式。

您可以有兩種方式建立播放清單。

#### **自動更新**:

- 1. 在 **設定** 裏開啟 **自動生成清單**
- 2. 在曲目清單界面,**選項 > 更新播放清單**
- 3. 手機即會根據根據檔案管理中 Audio 目錄下的記錄情況,把本機支援的格式的曲目自動 加入曲目清單。

#### **手動更新**:

- 1. 在 **設定** 中關閉 **自動生成清單**
- 2. 在曲目清單界面,**選項 > 新增 / 移除 / 全部移除**

**第 40 頁 共 53 頁**

3. 從記憶卡中加入新曲目, 或者刪除播放清單中已存在的記錄

**提示**:可以按單曲或目錄形式手動建立播放清單。

### **播放設定**

設定是否開啟自動更新清單功能。 設定是否重複、單曲播放或全部重複播放。 設定是否隨機播放。 設定是否背景播放。 設定按單曲或按目錄播放。

#### **播放中操作**

- **導航鍵**(**左**): 播放上一首曲目。
- **導航鍵**(**右**): 播放下一首曲目。
- **導航鍵**(**上**): 進行暫停或繼續播放。
- **導航鍵**(**下**): 停止播放。
- **發送鍵 G:** 切換到下一個目錄(目前為按目錄播放時)。
- **發送鍵 C**:切換到上一個目錄(目前為按目錄播放時)。

**音量鍵**: 調整音量。

#### **查看曲目信息**

在曲目清單界面選擇單曲,**選項 > 詳細**

#### **加入鈴聲庫**

鈴聲庫是指情景模式設定中的備選鈴聲列表。您可以選擇單曲加入鈴聲庫中。

在曲目清單界面選擇單曲,**選項 > 加入鈴聲庫**

### **錄音**

#### **目錄 > 多媒體 > 錄音**

在錄音清單界面,有以下選項: **錄音:**開始錄音。錄音記錄自動存在 **檔案管理** Audio 目錄。 **播放**:播放游標處的錄音記錄。 **附加**:把游標處錄音記錄做續錄(格式須為 AMR)。 **更名:**更改游標處錄音記錄的名稱。 **刪除**:刪除游標處錄音記錄。 **全部刪除:**刪除清單中的所有記錄。 **設定:**設定錄音的格式。

#### **第 41 頁 共 53 頁**

**傳送:**把游標處錄音記錄傳送至情景模式的備選鈴聲列表中或多媒體訊息中。

### **鈴聲編輯**

本機支持您自編鈴聲。格式為 IMY。自編鈴聲可以加入情景模式的備選鈴聲列表。

**目錄 > 多媒體 >鈴聲編輯**

在清單界面,**選項 >**

**播放**:播放游標處的鈴聲記錄。

**編輯**:把游標處鈴聲記錄做修改。

**新增**:新增一筆鈴聲記錄。

**更名:**更改游標處鈴聲記錄的名稱。

**刪除**:刪除游標處鈴聲記錄。

**全部刪除:**刪除清單中的所有記錄。

**傳送:**把游標處鈴聲記錄傳送至情景模式的備選鈴聲列表中。

#### **如何新增鈴聲:**

在清單界面,**選項 > 新增**

直接按數字鍵進行相應的音符編輯操作,具體參見下表說明:

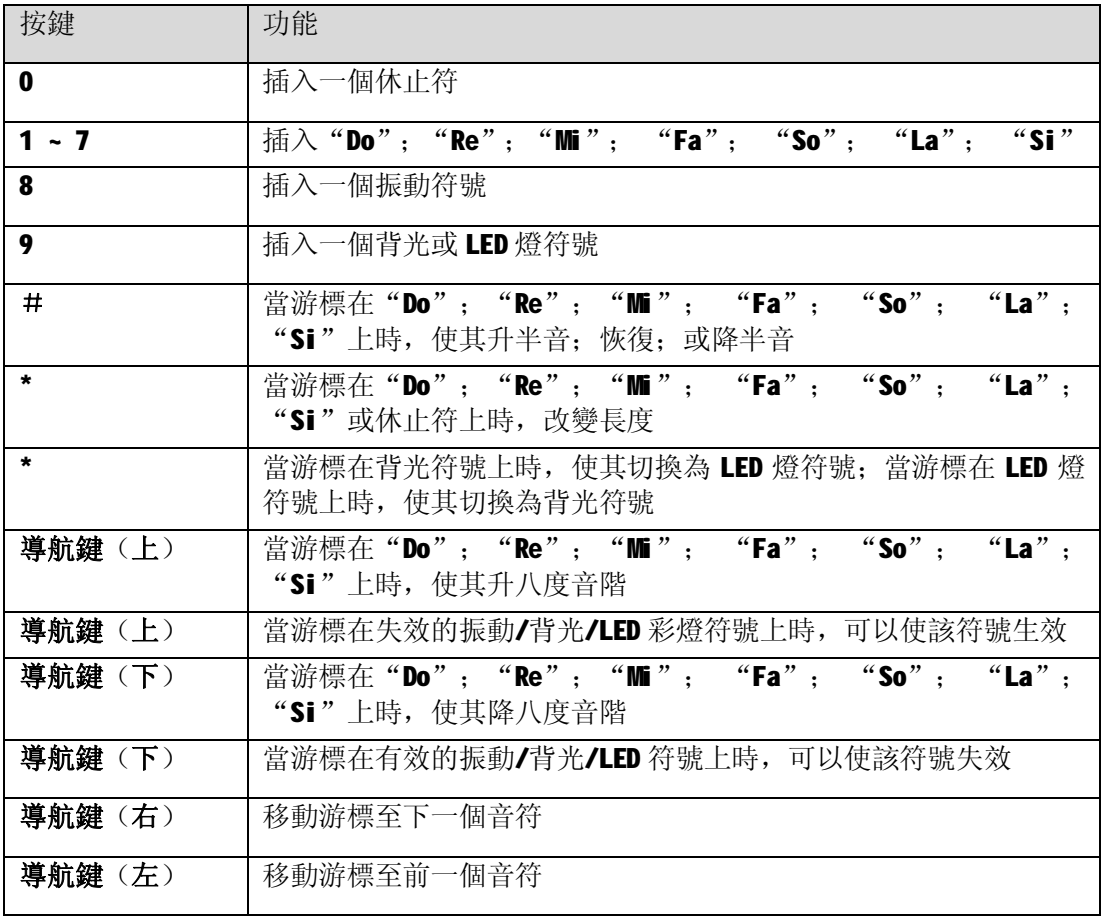

#### **第 42 頁 共 53 頁**

**提示**:如果您需要更換樂器,可以按 **選項 > 選取樂器**,從樂器清單中重新選擇。

編輯完畢後您可以按 **選項 > 播放** 播放鈴聲,也可以選擇 **播放速度** 來調節鈴聲播放的速 度。

按 **選項 > 儲存**儲存該鈴聲。

#### **遊戲**

#### **目錄 > 多媒體 > 娛樂 > 遊戲**

本機預設有三個遊戲:直升機、智慧拼圖和貓熊。 在開始遊戲前,您可以

- l 進行遊戲設定:由**目錄>多媒體>娛樂>遊戲設定**進入,您可以選擇開啟音效或震動 效果。
- l 查看遊戲規則:由**目錄>多媒體>娛樂>遊戲>遊戲規則**進入。
- l 智慧拼圖遊戲還可以選擇難易度。

按照遊戲說明中的操作開始遊戲。遊戲結束後,您可以查看成績榜(最佳排行)。

#### **碼錶**

#### **目錄 > 多媒體> 娛樂>碼錶 > 一般碼錶> 分別計時 / 以圈計時/查看記錄**

按 **開始** 開始計時,不斷按 **分記 / 圈記** 記下多段計時。按 **返回** 可選擇儲存計時。 **目錄 >多媒體>娛樂>碼錶 >多人計時碼錶**

按 **開始** 開始計時,按相應 **導航鍵** 啟動分計時,總計時則繼續加總。按 **停止**停止總計時 和分記時。長按 **繼續** 清除所有計時。

### **電子書**

您可以通過 PC 下載電子書存至手機 **檔案管理**的 **Ebook** 目錄。本機支援的電子書格式 為.TXT、.PRC、.PDB。

#### **目錄 >多媒體> 電子書 > 選項**

**檢視**:查看內容。

**詳細資料**:查看詳細資訊如檔大小。

**更名**:修改名稱。

**刪除**:刪除該檔。

**全部刪除**:刪除清單中所有檔。

**排序**:按照名稱、類型、時間、大小給清單中的檔排序。

在閱讀電子書時, 您可以按 選項, 選擇進行繼續先前的閱讀、翻至指定頁面、更換顯示字 體以及設定自動翻頁、背光的操作。

**第 43 頁 共 53 頁**

*檔案管理*

如果插入了記憶卡, 在關機狀態下, 連接 USB 資料線後, 您可以把本機當作移動硬碟使用。 如果在開機狀態下,插入 USB 資料線,並執行**目錄 → 設定 → 話機設定 → USB 設定→USB 移動硬碟**,按 **確定** 關閉手機,方可當作移動硬碟使用。

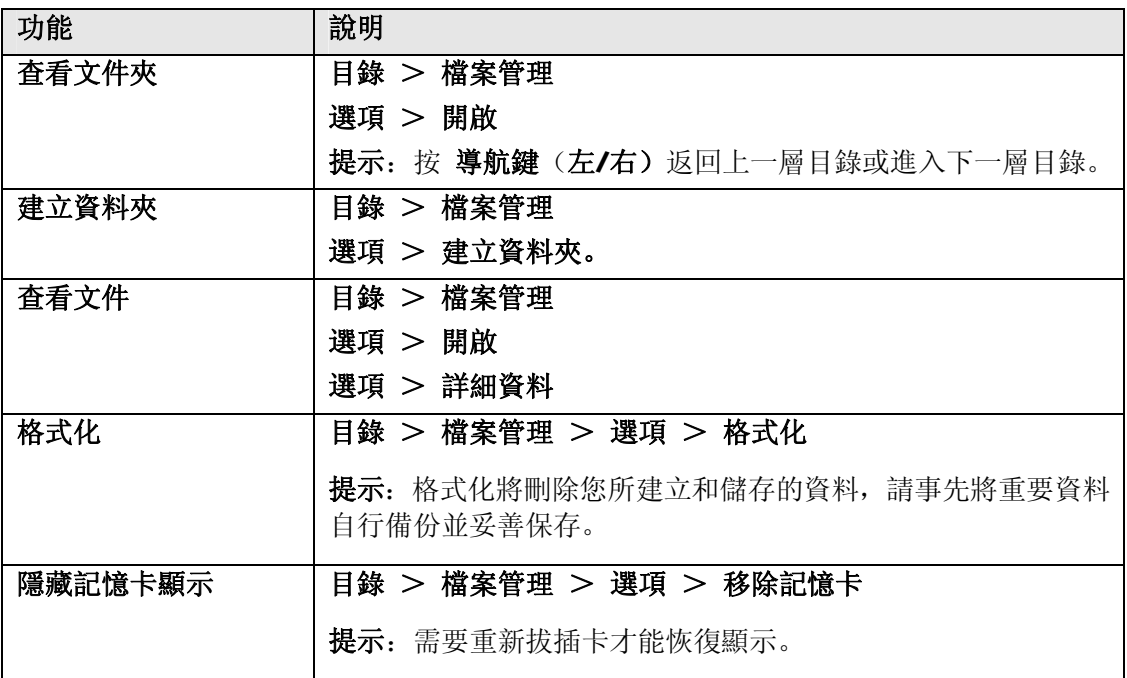

**網路服** 

### **STK/UTK 服務**

如果您的 SIM 卡/UIM卡支援 STK/UTK, 則可以使用相應的增值服務。

#### **目錄 > 網路服務**

### **WAP 瀏覽器**

#### **目錄 > 網路服務 >WAP 上網**

在使用 WAP 瀏覽器上網前, 您需要先在 WAP 設定中進行相關設定。

開啟 WAP 瀏覽器後, 如果 WAP 設定中設有首頁, 則將啟動對應的連接設定自動瀏覽首頁所指 的網站;如果沒有指定首頁,則開啟瀏覽器後您可以自行輸入網站位址,並進行連接。

瀏覽網頁時,**選項 >**

**輸入網址**:輸入網址。

#### **第 44 頁 共 53 頁**

**停止**:停止載入網頁。

**後退/前進**:翻回前後頁。

**刷新**:重新整理網頁。

**首頁**:連接至首頁。

**退出**:退出瀏覽器。

**簡體中文/繁體中文/English/Unicode**:更換顯示字體。

**設為首頁**:將目前網頁地址設為首頁地址。

### **上網設定**

WAP 設定是使用 WAP 上網所需的設定。

**目錄 > 網路服務 > 上網設定**

您可進行如下設定:

**名稱**:從 GPRS 連接清單選擇。

連接類型:設定為持續或臨時。

**首頁**:設定首頁地址。本機有預設值,您也可以自行修改。

**自動下線**:設定是否自動下線,以及自動下線時間。

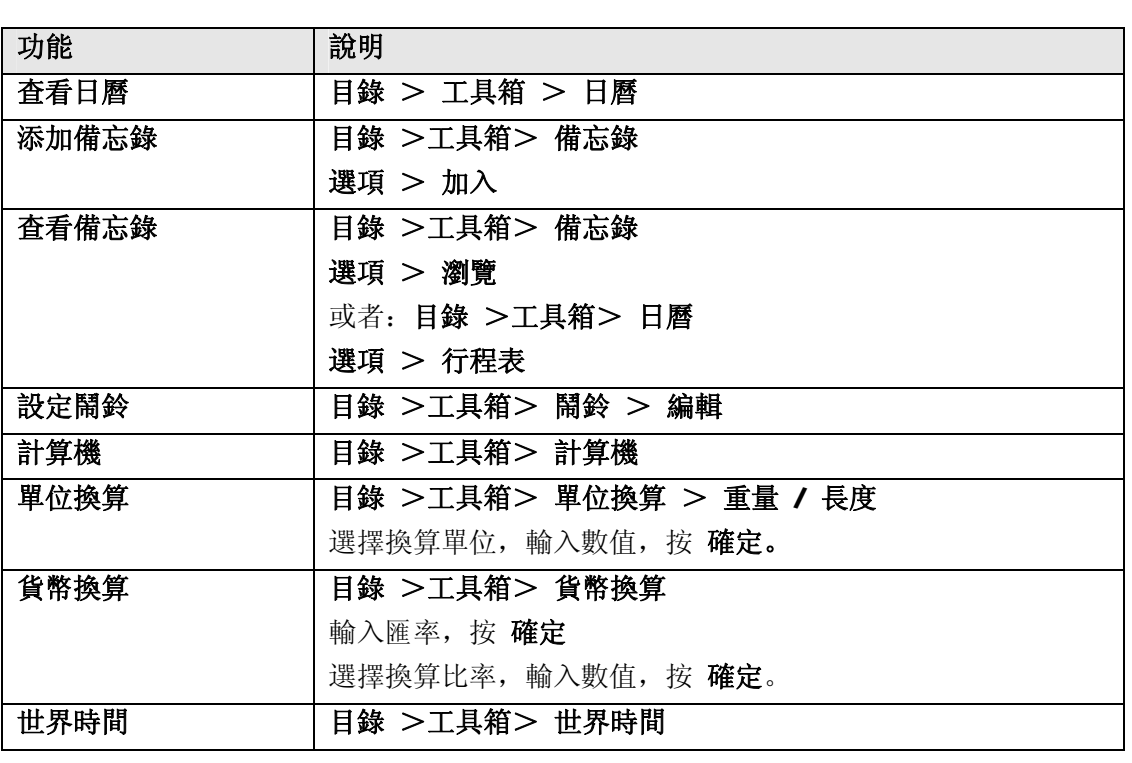

*工具箱*

#### **第 45 頁 共 53 頁**

PDF 檔案使用 "pdfFactory" 試用版本建立 [www.ahasoft.com.tw/FinePrint](http://www.ahasoft.com.tw/FinePrint)

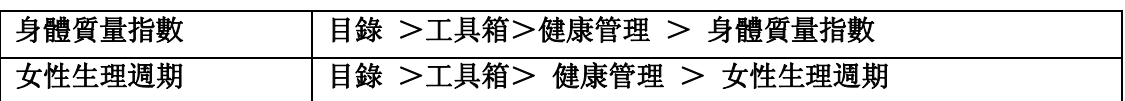

*手機保養*

請用乾燥的軟布擦去一般的髒物,如果髒物太多,先將沾有中性洗滌劑的柔軟毛巾擰乾,輕 輕擦除污垢後,再用乾燥的軟布擦拭。

不能用硬質布和苯、稀釋劑等擦拭手機,否則將造成手機表面擦傷、變色或褪色。

# *故障排除*

如果您的手機出現了問題,請先從下表中查閱幫助資訊。如果還不能解決問題,請與經銷商 聯繫。

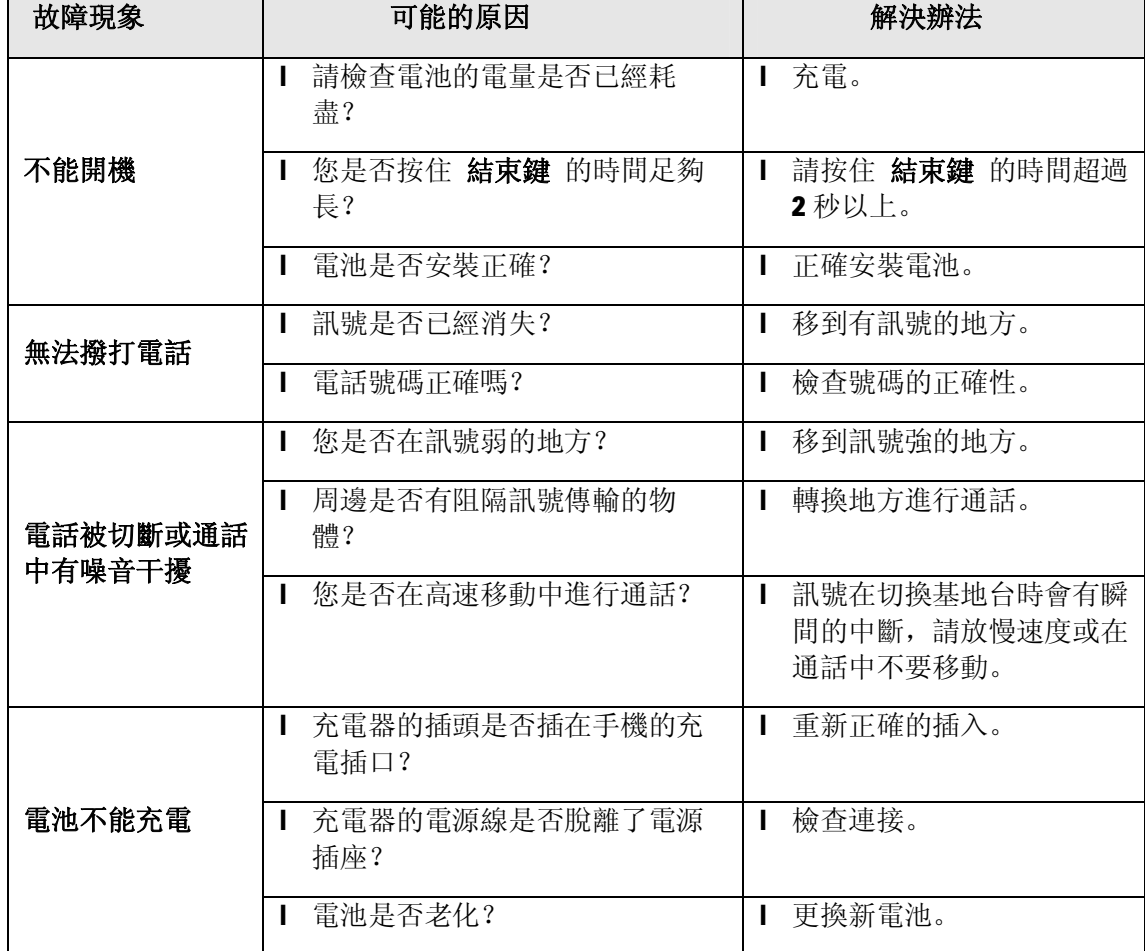

**第 48 頁 共 53 頁**

# *售後服務*

關於售後服務具體內容,請參閱隨機的售後服務手冊。

# *輸入文*

# **文字編輯畫面**

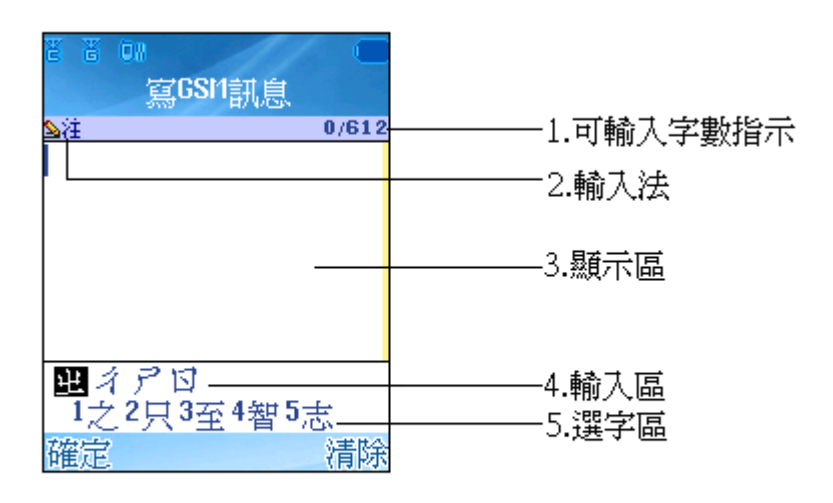

1、可輸入字數指示:顯示目前已輸入字數/最大可輸入字數。

2、輸入法:顯示目前使用的輸入法,按 + + 对 可切換注音、英文大小寫、數 字、ENG 和 ena。

- 
- 3、顯示區:顯示編輯的內容。
- 4、輸入區:顯示輸入的注音符號。
- 5、選字區:顯示對應文字;選擇文字後,選字區出現關聯字。

# **輸入法按鍵介紹**

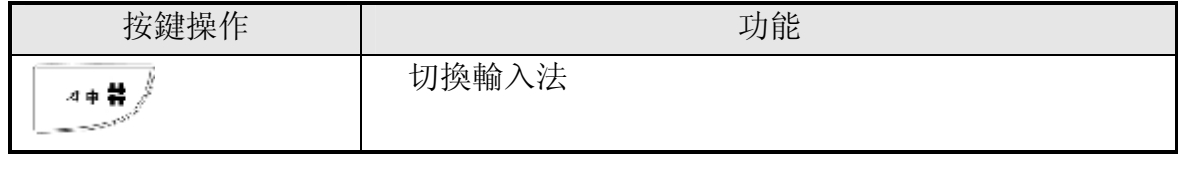

**第 49 頁 共 53 頁**

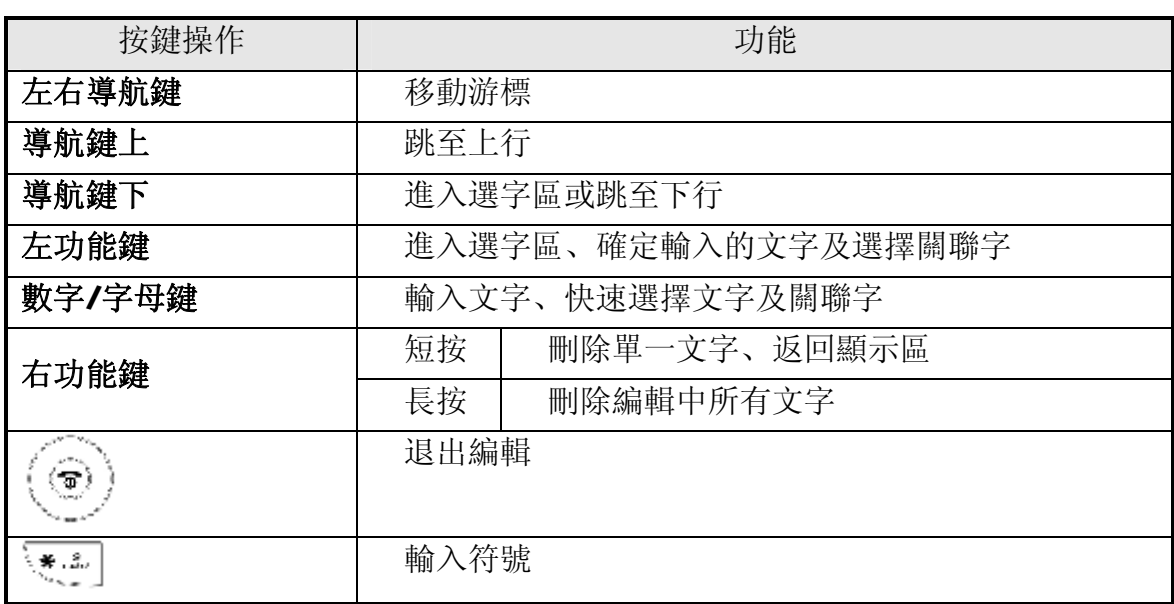

## **文字輸入**

### **注音輸入**

- 1. 利用數字鍵輸入注音。
- 2. 按 導航鍵下出現選擇文字畫面 , 按導航鍵(上、下、左、右)選擇文字 , 按**左功能鍵**確定,或按數字鍵選擇文字。
- 3. 選擇關聯字或繼續輸入其他文字。
	- ‧ 出現關聯字時,按**左功能鍵**選擇第一個關聯字,或按**按導航鍵(上、下、 左、右)**選擇其他關聯字,再按數字鍵選擇文字。
	- ‧ 輸入區沒有文字時,可按 輸入標點、全型符號、空格( )及換行

 $(\Box)$ 

#### **英文 / 數字輸入**

- 1. 利用數字鍵輸入英文字母或數字。
	- 使用英文輸入法時,可連按**數字鍵1**輸入標點,或按 第2. [第23]<br>• 使用英文輸入法時,可連按**數字鍵1**輸入標點,或按 8. [顯示符號列表,

包含空格(□)及換行(→)等。

### **ENG/eng 輸入**

1. 利用數字鍵輸入英文字母,輸入時自動匹配到最近的單詞,並反白目前輸入 的字母,如果輸入到最後一個字元有匹配到單詞,則編輯區域正常顯示單詞

#### **第 50 頁 共 53 頁**

並且左功能鍵變為**選擇**用以確定輸入。使用**導航鍵(上/下)**、切換輸入字元的 各種單詞的組合,按 **0** 確認輸入的單詞。

- 2. 如果輸入到最後一個字元沒有匹配到單詞, 則編輯區域將顯示正常顯示最後 一次匹配的單詞+"?"並且左功能鍵變為**拼寫**,用以轉入拼寫界面。
- 3. .當輸入的字元正確匹配到單詞後,按**選擇**或按 **0** 來確定將輸入的單詞放入編 輯區域同時自動增加一個空格。
- 4. 拼寫界面: 將在編輯區域輸入錯誤的單詞帶入這個界面!此界面只能使用 abc/ABC 輸入法,按**確定**完成輸入並將此輸入的單詞以小寫的方式存入用戶 自訂詞庫中,同時將目前的輸入帶入編輯區域完成目前單詞的輸入。

### 有限保證

- 一、英華達保證,手機產品自原購買日起一(1)年內,配件產品自原購買日起六個月內,材 料及工藝上無缺陷,用戶得按本保證相關條款,享有英華達及其授權經銷商所提供之保 固維修服務。
- 二、如有下列任一種情況,用戶將不受到本保證之保障,英華達得視情況酌收工本費:
- 1 非英華達正式出貨之產品。
- 2 未能出示有效的 OKWAP 商品保證卡、卡内不實記載或刪改;產品系列號碼遭去除、毀損 或塗改。
- 3 在前條保證期及保證範圍內,用戶未將產品的缺陷或故障告知英華達。
- 4 任何產品的非正常使用、不當儲存、暴露在潮濕環境中、暴露在過低或過高溫度及類似 環境下、未經授權的改造或調整、未經授權的維修、意外事故、不可抗力、食物或液體 機灑及產品的正常消耗及磨損(如: 電池、記憶電池…等)。
- 5 因非英華達原廠配件所導致之產品故障。
- 6 用戶將產品使用於非其定義用途以外之用途。
- 7 電池短路或電池的密封包裝被破壞, 或有人為損壞的痕跡。
- 8 未能出示發票、收據等購買憑證,以證明用戶購買產品之時間及地點。
- 三、經維修的產品, 保固期間為原有保證期所剩餘之時間, 或自維修日起九十(90)天, 以上 述兩者中較長的時間為準,唯上述期間延長之保固範圍,以用戶前次維修之相同問題為 限。
- 四、前述保證事項取代其他明示或默示的保證。英華達對於任何間接損失、預期利益的損失 或商業損失…等,不負法律責任。
- 五、英華達對保證內容、產品功能及規格保有變更或修改的權利, 恕不另行通知。

#### **第 52 頁 共 53 頁**

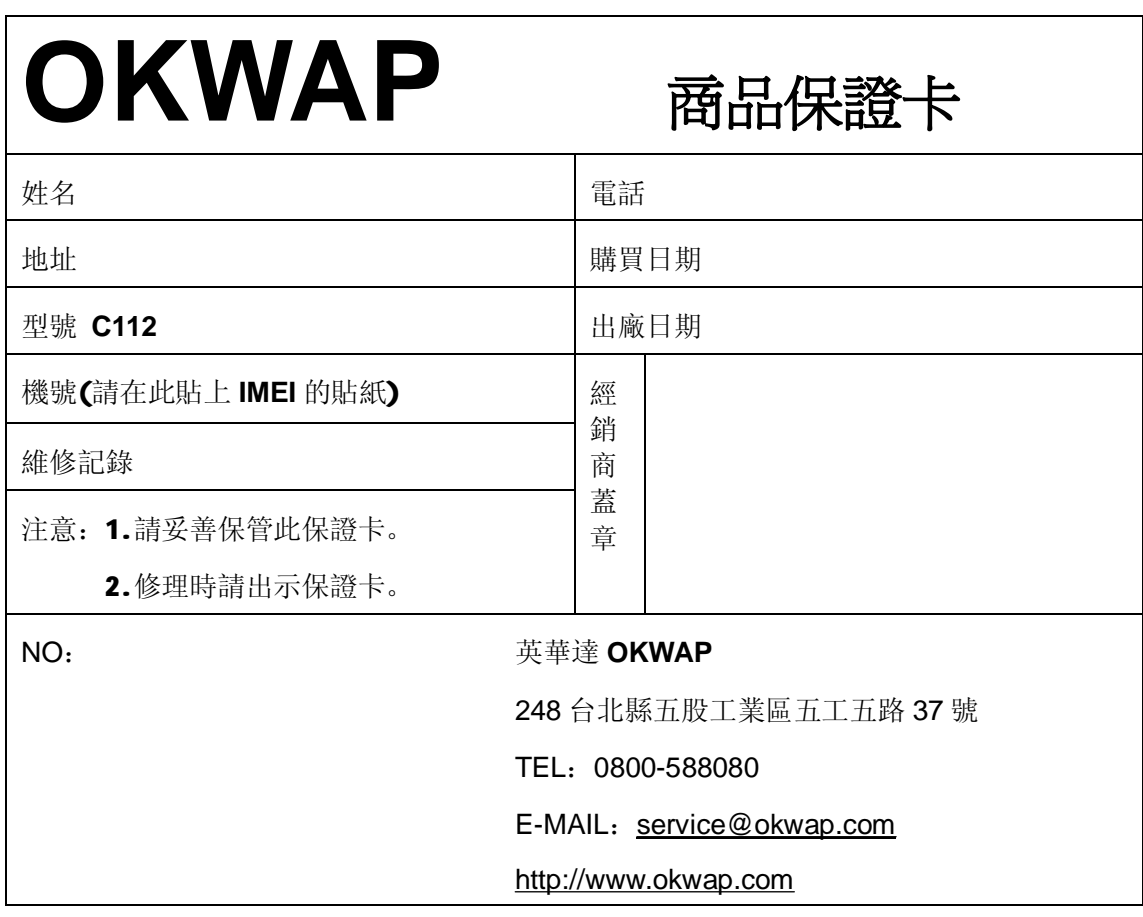

# **第 53 頁 共 53 頁**